МІНІСТЕРСТВО ОСВІТИ І НАУКИ, МОЛОДІ ТА СПОРТУ УКРАЇНИ

# НАЦІОНАЛЬНА МЕТАЛУРГІЙНА АКАДЕМІЯ УКРАЇНИ

О.П.МОРОЗЕНКО, Г.В.МАЛИШКО

# ПРАВИЛА ВИКОНАННЯ ТА ОФОРМЛЕННЯ КРЕСЛЕНЬ

Затверджено на засіданні Вченої ради академії як навчальний посібник. Протокол №1 від 30. 01. 2012

Дніпропетровськ НМетАУ 2012

УДК 515(07)

Морозенко О.П., Малишко Г.В. Правила виконання та оформлення креслень: Навч. посібник. – Дніпропетровськ: НМетАУ, 2012. – 49с.

> У відповідності з державними стандартами України розглядаються загальні правила оформлення креслень, елементарні геометричні побудови та виконання проек ційних креслень найпростіших геометричних форм і технічних деталей. Після кожного розділу наводяться запитання для самоперевірки.

> Призначений для студентів усіх напрямів підготовки. Іл. 58 Табл. 8. Бібліогр.: 7найм.

Друкується за авторською редакцією

Відповідальна за випуск О.П.Морозенко, канд. техн. наук, доц.

Рецензенти: А.Д.Малий, канд. техн. наук, доц. (ДНУЗТ) В.І.Товкун, головний конструктор (ПАТ «Дніпропетровський агрегатний завод»)

- С Національна металургійна академія України, 2012
- Морозенко О.П., Малишко Г.В., 2012

# **Зміст**

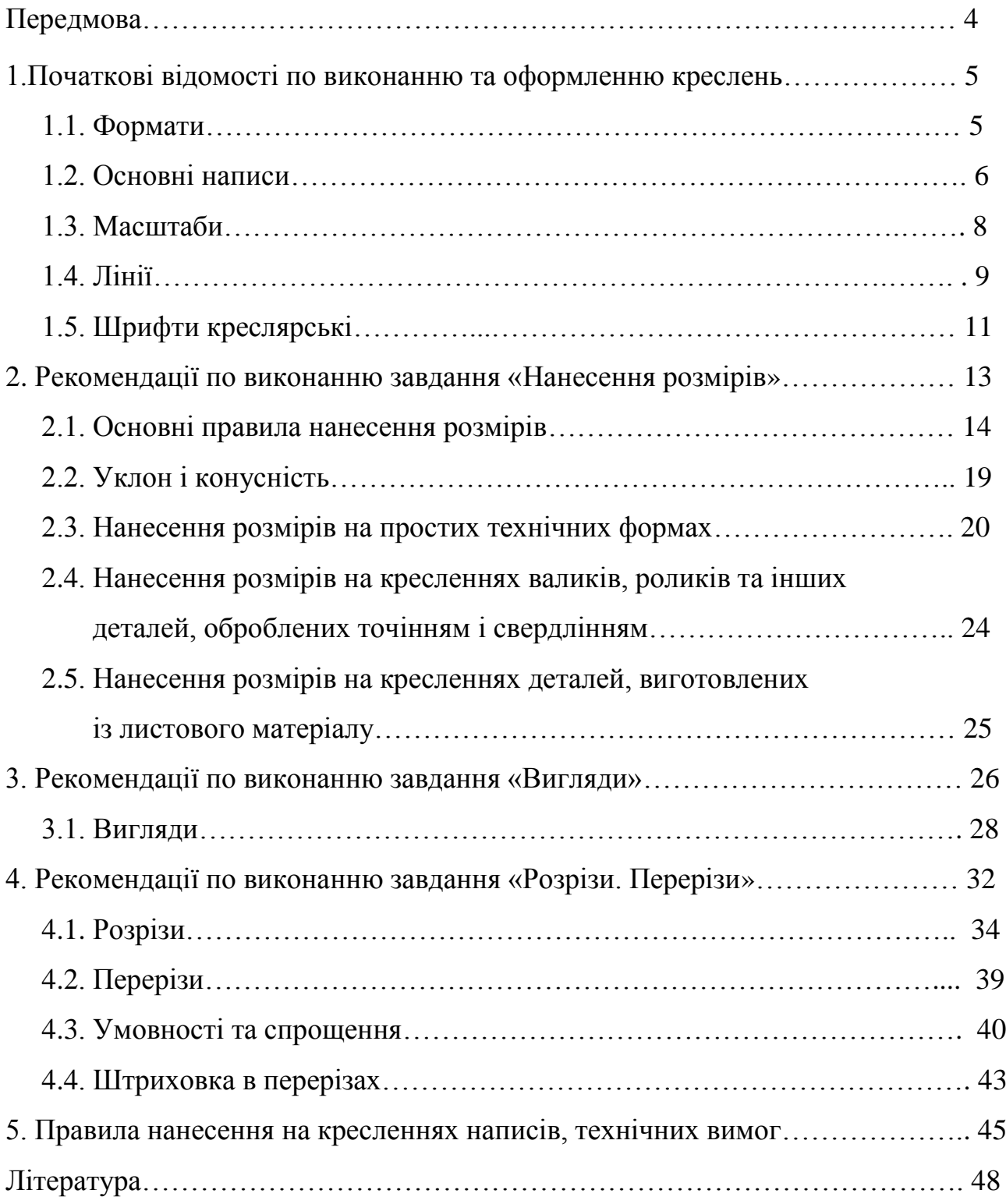

#### **ПЕРЕДМОВА**

 Створення нових машин і прогресивних технологічних процесів, конструювання різних механізмів та агрегатів потребує від фахівців глибоких знань і розуміння креслень, схем та інших конструкторських документів.

 Інженерна графіка – це базова дисципліна підготовки спеціалістів із вищою технічною освітою.

 Мета дисципліни «Інженерна графіка» – дати студентам знання, уміння та навички для складання та читання креслень, використання стандартів і довідкових матеріалів.

 В навчальному посібнику розглянуто загальні правила оформлення креслень, елементарні геометричні побудови та виконання проекційних креслень найпростіших геометричних форм і технічних деталей.

 Запропонований навчальний посібник має за мету допомогти студентам усіх напрямів навчання в виконанні модулів «Стандарти технічного креслення», «Технічна документація».

### **1. ПОЧАТКОВІ ВІДОМОСТІ ДО ВИКОНАННЯ ТА ОФОРМЛЕННЯ КРЕСЛЕНЬ**

 Для того, щоб технічне креслення було зрозумілим кожному спеціалісту, повинна бути єдина технічна мова і єдина термінологія, що забезпечується державними стандартами. Всі креслення оформлюють відповідно до вимог чинних стандартів.

 Загальні правила виконання креслень регламентуються ДСТУ 3321:2003 Система конструкторської документації (СКД). СКД замінила з 01.01.1997 діючу в Україні Єдину систему конструкторської документації (ЄСКД).

 СКД – це комплекс державних стандартів, який встановлює правила та положення щодо порядку розроблення, оформлення й обігу конструкторської документації.

 Держстандартом України прийнята класифікація нормативних документів зі стандартизації, яка гармонізована із системою стандартів Міжнародної організації зі стандартизації (ISQ). Згідно з цією класифікацією ДСТУ 3321:2003 і тимчасово діючі стандарти класу 2, раніше діючої ЄСКД, складають комплекс стандартів СКД.

 До найбільш поширених стандартів щодо графічного оформлення креслень належать ГОСТ 2.301-68 Формати; ГОСТ 2.302-68 Масштаби; ГОСТ 2.303-68 Лінії; ГОСТ 2.304-81 Шрифти креслярські; ГОСТ 2.305-68 Зображення – вигляди, розрізи, перерізи; ГОСТ 2.306-68 Позначення графічні матеріалів і правила їх нанесення на кресленнях; ГОСТ 2.307-68 Нанесення розмірів і граничних відхилів; ДСТУ ГОСТ 2.104:2006 Основні написи.

#### **1.1. Формати**

 Відповідно до ГОСТ 2.301-68, формат аркуша креслення визначається розмірами його сторін. Кожний формат має позначення, наприклад, А4. Основні формати визначаються послідовним діленням навпіл довгих сторін формату А0 (841х1189 мм), площа якого дорівнює 1м<sup>²</sup> . Розміри основних форматів наведено у таблиці 1.1.

Таблиця1.1

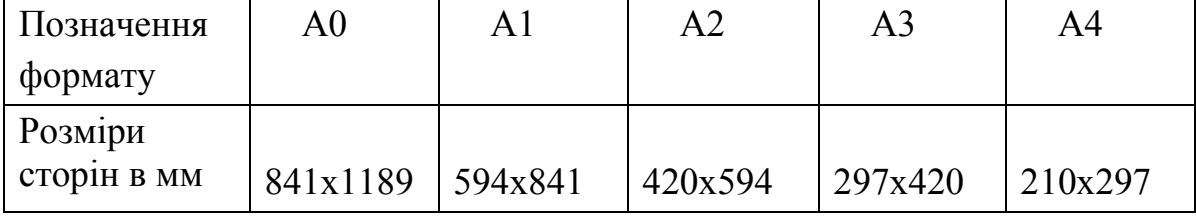

#### Розміри основних форматів

 Допускається використання додаткових форматів, довга сторона яких повинна бути кратною короткій стороні основного формату. Позначення додаткових форматів складається з позначення основного формату і кратності довгої сторони додаткового формату короткій стороні основного формату. Наприклад, формат 420х1486 позначається А3х5.

 На форматі виконується рамка на відстані 20мм від лівого краю і на відстані 5 мм від краю з трьох сторін аркуша (рис. 1.1).

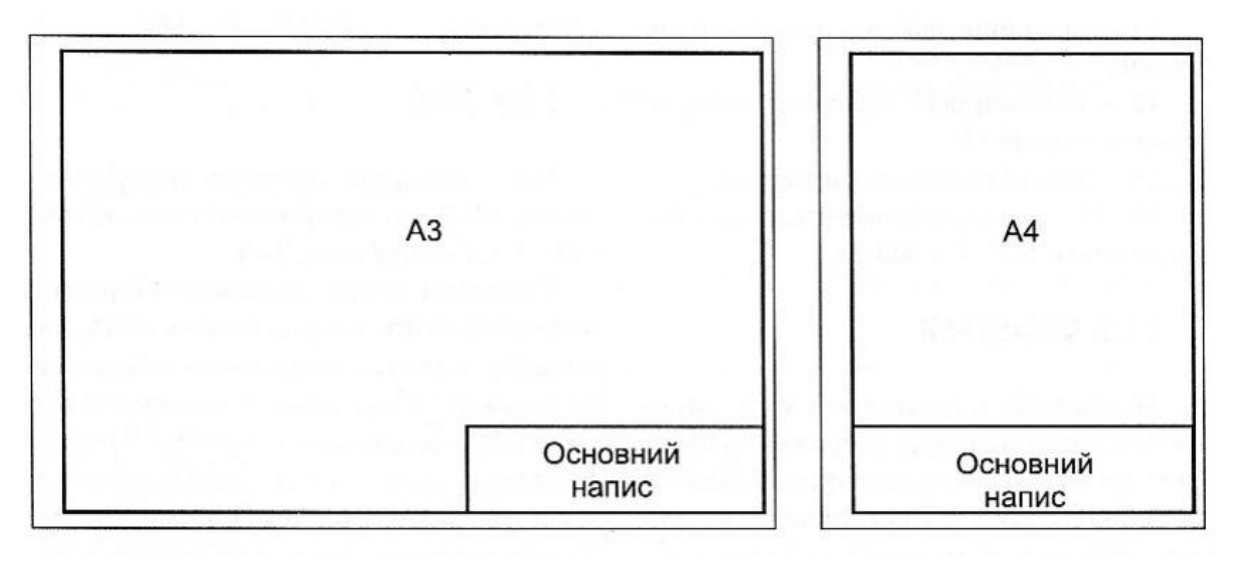

Рис. 1.1

 Формати, за винятком А4, можуть компонуватись як горизонтально, так і вертикально. Формат А4 компонується тільки вертикально.

#### **1.2.Основні написи**

 Основний напис розміщують у правому нижньому куті креслення. Стандарт установлює єдину форму основного напису.

 Основний напис, який відповідно до ДСТУ ГОСТ 2.104:2006 призначається для всіх типів креслень, за винятком будівельних, наведено на рисунку 1.2.

У графах основного напису вказується:

- Графа1 Найменування виробу, а також найменування документа.
- Графа2 Позначення документа по прийнятій на кафедрі формі.
- Графа3 Позначення матеріалу деталі (цю графу заповнюють тільки на крес леннях деталей).
- Графа4 Літера креслення (навчальне креслення Н).
- Графа5 Маса виробу.
- Графа6 Масштаб.
- Графа7 Порядковий номер аркуша.
- Графа8 Загальна кількість аркушів документа.
- Графа9 Назва навчального закладу і шифр групи.

Графа10 – Характер роботи особи, яка підписує документ.

Графа11 – Прізвище осіб, які підписали документ.

Графа12 – Підписи осіб, прізвища яких вказані в графі11.

Графа13 – Дата підписання документа.

Графи14-18 – Зміни, які заповнюються згідно з вимогами ГОСТ 2.503-74.

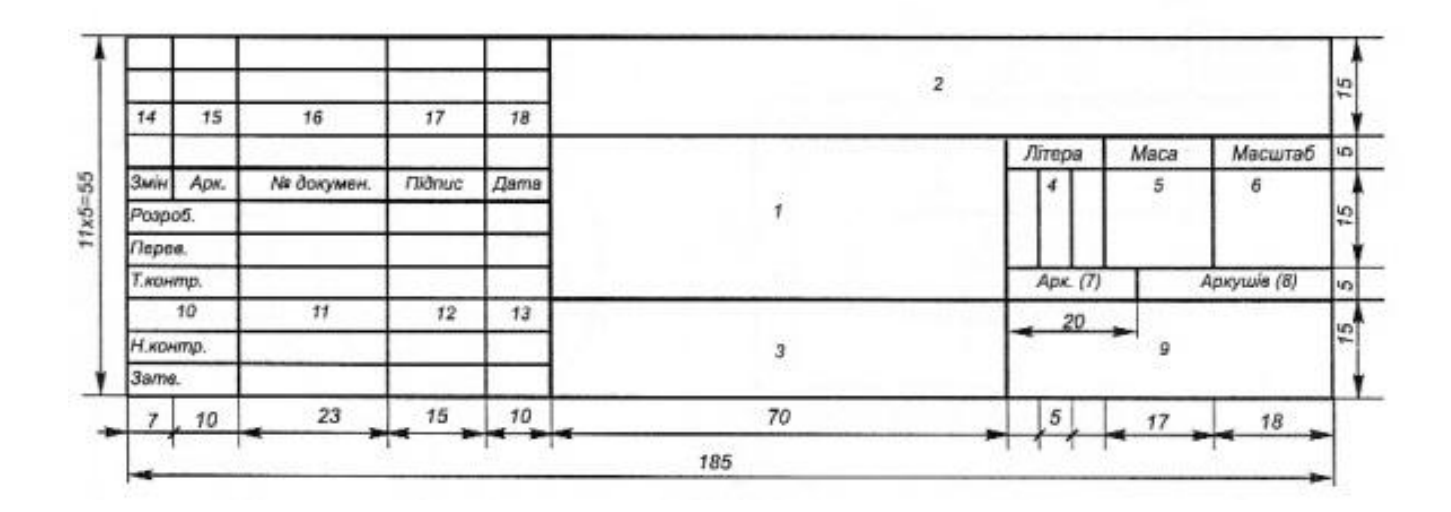

Рис. 1.2

Примітка. Для графи 2 по ГОСТ 2.201-80 встановлюється наступна структура позначення виробу та основного конструкторського документа.

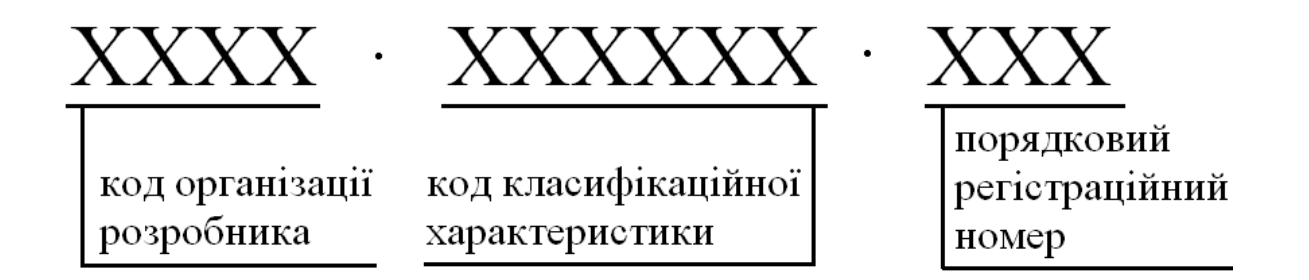

 На кафедрі графіки та нарисної геометрії НМетАУ прийнята наступна структура позначення:

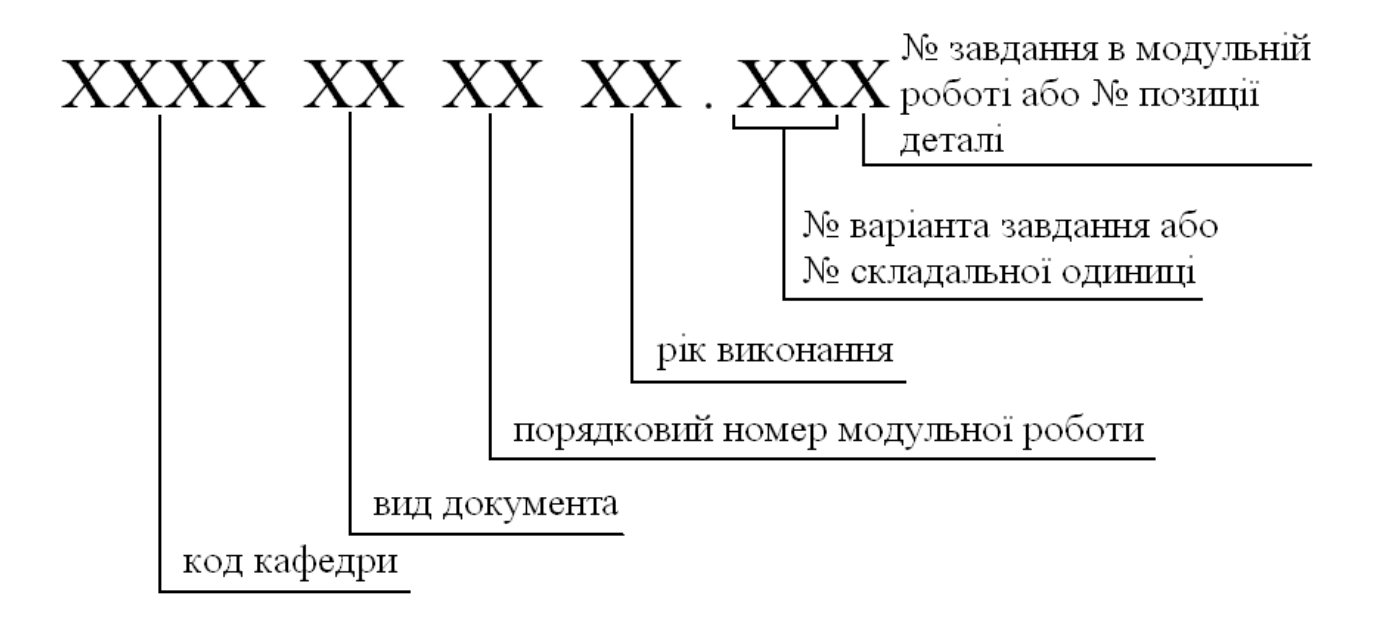

Наприклад:

КГНГ.МР.01.12.361, де

КГНГ – кафедра графіки та нарисної геометрії

МР – модульна робота

01 – номер модуля

12 – рік виконання

36 – номер варіанта або номер складального вузла

1 – номер завдання в модульній роботі або номер позиції деталі.

### **1.3. Масштаби**

 Масштабом називається відношення лінійних розмірів зображеного на кресленні предмета до його дійсних розмірів.

 Відповідно до ГОСТ 2.302-68 для виконання креслень рекомендуються масштаби, які наведені в таблиці 1.2.

Таблиця 1.2

#### Масштаби

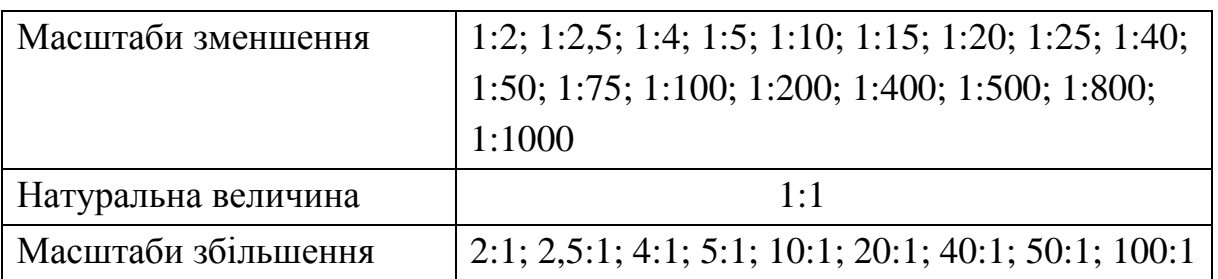

 У відповідній графі основного напису масштаб позначається по типу 1:1, 4:1 і т.д. На полі креслення цифри ставлять в дужках (рис. 1.3), в тексті – по типу: М1:2, М10:1.

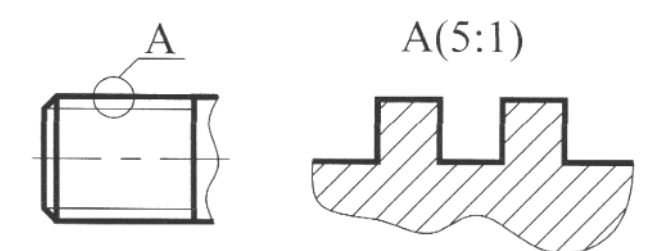

Рис. 1.3

 Слід пам'ятати, що в якому б масштабі не виконувалось зображення, розмірні числа на розмірах креслення наносять дійсні.

#### **1.4. Лінії**

 При виконанні креслень використовують лінії, які наведені в таблиці 1.3 відповідно до ГОСТ 2.303-68.

 Товщина ліній, довжина штрихів і відстань між ними штрихових і штрихпунктирних ліній повинні бути однаковими для всіх зображень на форматі.

 Штрихові та штрихпунктирні лінії повинні закінчуватись і перетинатись штрихами, а не точками.

 На рисунку 1.4 показано застосування різних за призначенням ліній. Цифри показують номери ліній різного призначення.

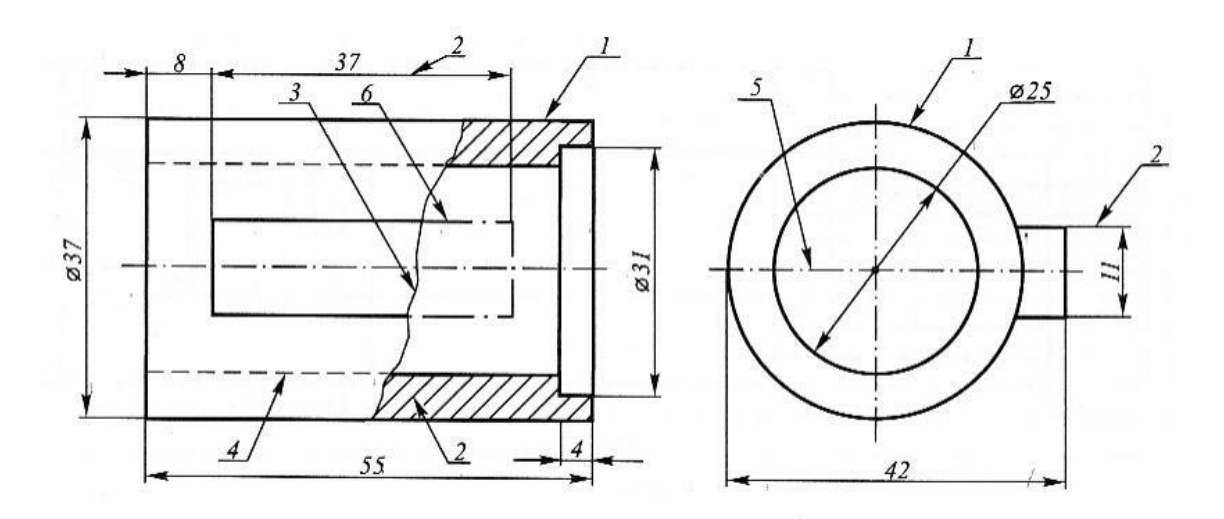

Рис. 1.4

Лінії

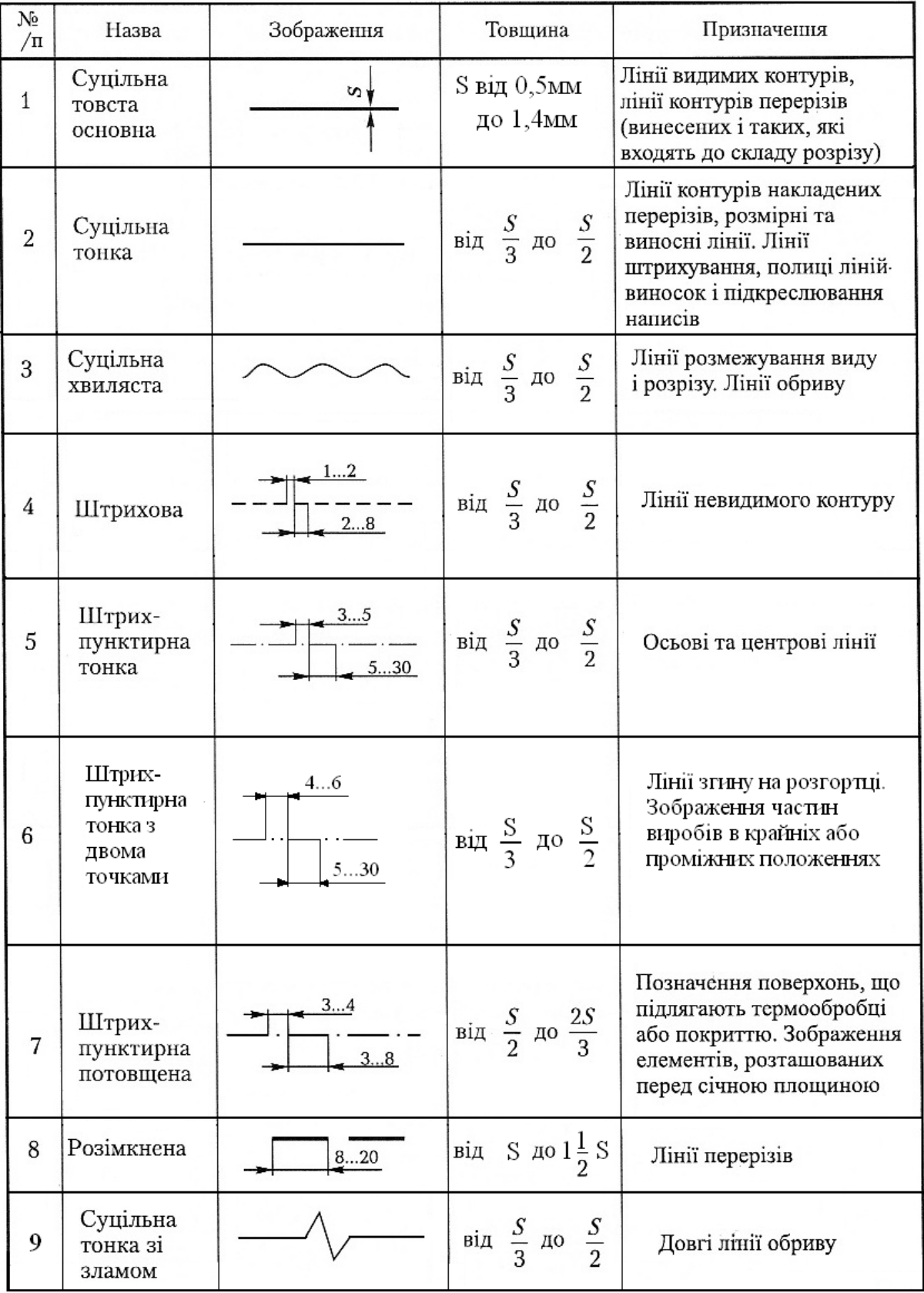

 Якість виконання написів на кресленнях повинна бути дуже високою. Недбало та невиразно написані букви та цифри можуть бути помилково прочитані, що неминуче веде до технічного браку.

 Написи на кресленнях виконують креслярським шрифтом відповідно до ГОСТ 2.304-81.

 Розмір шрифту визначає висота h великих букв в міліметрах. Стандарт установлює такі розміри шрифту: 1,8; 2,5; 3,5; 5; 7; 10; 14; 20; 28; 40, а також наступні типи шрифтів:

1. Тип А без нахилу, де d=1/14h - товщина лінії шрифту в мм.

- 2. Тип А з нахилом під кутом 75º(d=1/14h).
- 3. Тип Б без нахилу  $(d=1/10h)$ .
- 4. Тип Б з нахилом під кутом 75º.

Параметри шрифтів наведені в таблиці 1.4.

Таблиця 1.4

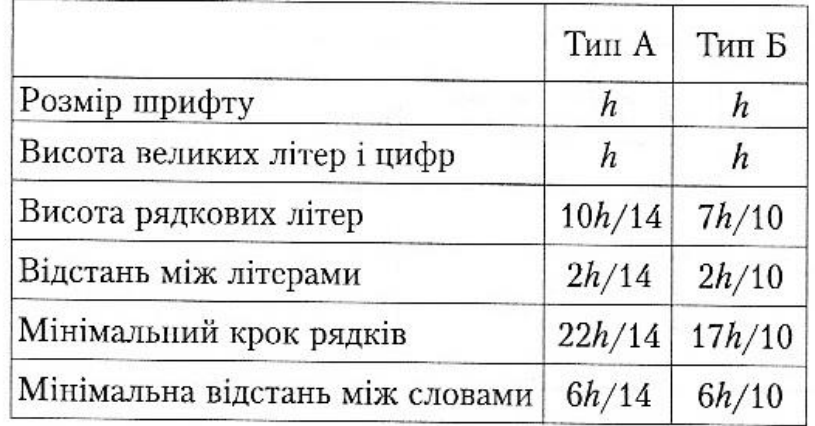

# Параметри шрифтів

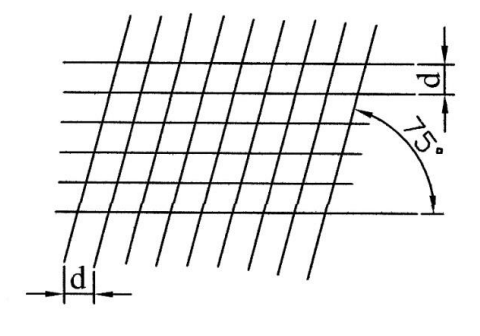

 Для полегшення розуміння і побудови конструкції шрифту стандартом передбачена допоміжна сітка. Крок допоміжних ліній сітки визначається залежно від товщини ліній шрифту d (рис. 1.5).

Рис. 1.5

Написи на креслярському аркуші виконують в такій послідовності:

- вирішують питання про розміщення напису при вибраному розмірі шрифту;
- наносять сітку, яка складається із параметрів;
- заповнюють сітку, не обводячи букви;
- перевіряють текст і обводять напис олівцем з м'яким стрижнем.

При здобуванні навичок з'являється можливість відмовитись від виконання сітки. ЇЇ замінюють горизонтальними прямими і рідкими похилими, які грають роль орієнтирів.

Наприклад:

 Горизонтальні прямі, які визначають висоту шрифту, проводять гостро заточеним олівцем з твердим стрижнем так, щоб після виконання напису ці лінії можна було залишити.

 Стандарт ГОСТ 2.304-81 встановлює також форму літер, математичних і розділових знаків.

На рисунку 1.6 показано шрифт типу А з нахилом – цифри та букви українського і російського алфавіту.

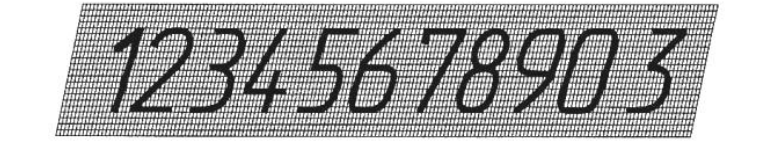

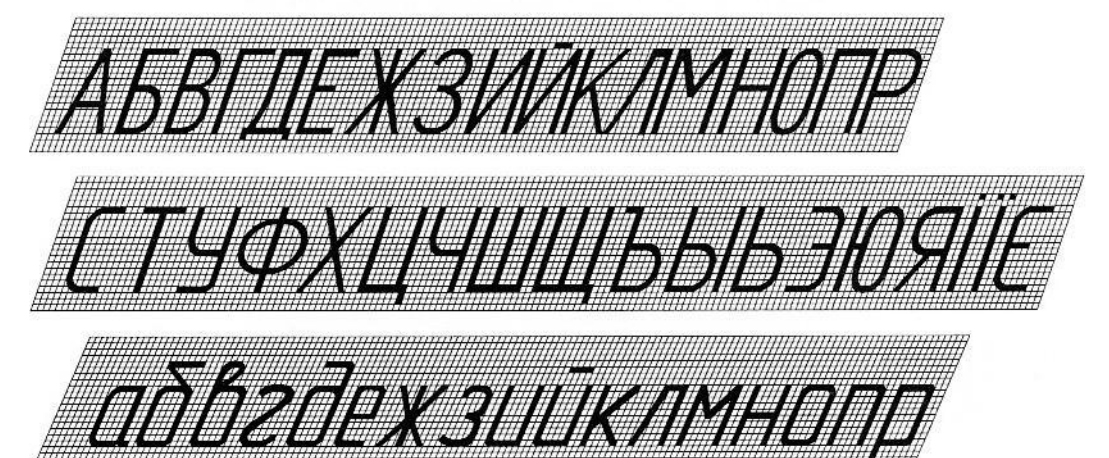

vanaan samaan samaan 1912

Рис. 1.6

### Запитання для самоперевірки

- 1. Що називається форматом?
- 2. Із скількох форматів А4 складається формат А2?
- 3. Які формати називаються додатковими?
- 4. Які основні формати встановлені ГОСТ 2.301-68?
- 5. Що таке масштаб креслення?
- 6. Як позначають масштаб креслення?
- 7. Назвіть основні типи ліній, що застосовуються при виконанні креслень?
- 8. В яких межах вибирають товщину S суцільної основної лінії?
- 9. Назвіть співвідношення товщини ліній різних типів залежно від товщини S суцільної основної лінії?
- 10. В яких межах дозволяється вибирати довжину штрихів і проміжків між ними для штрихової і штрихпунктирної лінії?
- 11. Як повинні перетинатись і закінчуватись штрихові лінії?
- 12. Що називається розміром шрифту?
- 13. Які типи шрифтів встановлює ГОСТ 2.304-81?
- 14. Яким повинен бути кут нахилу букв і цифр?

# **2. РЕКОМЕНДАЦІЇ ДО ВИКОНАННЯ ЗАВДАННЯ «НАНЕСЕННЯ РОЗМІРІВ»**

 Наступне завдання має за мету вивчення правил нанесення розмірів, які регламентуються ГОСТ 2.307-68.

 Завдання складається з креслень трьох деталей: валика, ролика та деталі з листового матеріалу, при виконанні яких необхідно керуватися наступними вказівками:

• Завдання виконується на форматі ватману А4.

• Завдання є індивідуальним для кожного студента. Розміри та масштаб креслень деталей у варіантах не зазначені. Їх потрібно накреслити так, щоб не змінювалась форма деталі.

• При призначенні лінійних розмірів слід керуватися ГОСТ 6636 - 69 «Нормальні лінійні розміри», а при призначенні конусності – рядом нормальних конусностей за ГОСТ 8593-81.

• Фаски валиків виконуються під кутом 45º.

• Розмірні числа слід писати стандартним креслярським шрифтом розміром 3,5 або 5.

• Напис «Нанесення розмірів. ГОСТ 2.307-68» виконується у верхній частині формату стандартним креслярським шрифтом типу А розміром 7 або 10 відповідно до ГОСТ 2.304-81.

#### **2.1. Основні правила нанесення розмірів**

 Простановка розмірів одна з найбільш відповідальних стадій розробки креслення, яка регламентується відповідно до ГОСТ 2.307-68 Нанесення розмірів.

 Розміри на кресленні вказують розмірними лініями і розмірними числами. Розмірне число повинно відповідати дійсним розмірам предмета, незалежно від того, в якому масштабі виконане креслення.

 Загальне число розмірів на кресленні повинно бути мінімальним, але достатнім для виготовлення і контролю виробу.

 Розміри поділяють на лінійні – довжина, ширина, висота, величина діаметрів, радіусів та кутові – величина кутів. Лінійні розміри проставляють у міліметрах, не зазначаючи одиниць вимірювання, а кутові - у градусах, хвилинах і секундах із позначенням одиниць вимірювання, наприклад, 10˚40´.

 При нанесенні розміру прямолінійного відрізка розмірну лінію проводять паралельно цьому відрізку, а виносні лінії – перпендикулярно до розмірної. При нанесенні розмірів кута розмірну лінію проводять у вигляді дуги з центром в його вершині, а виносні лінії – радіально.

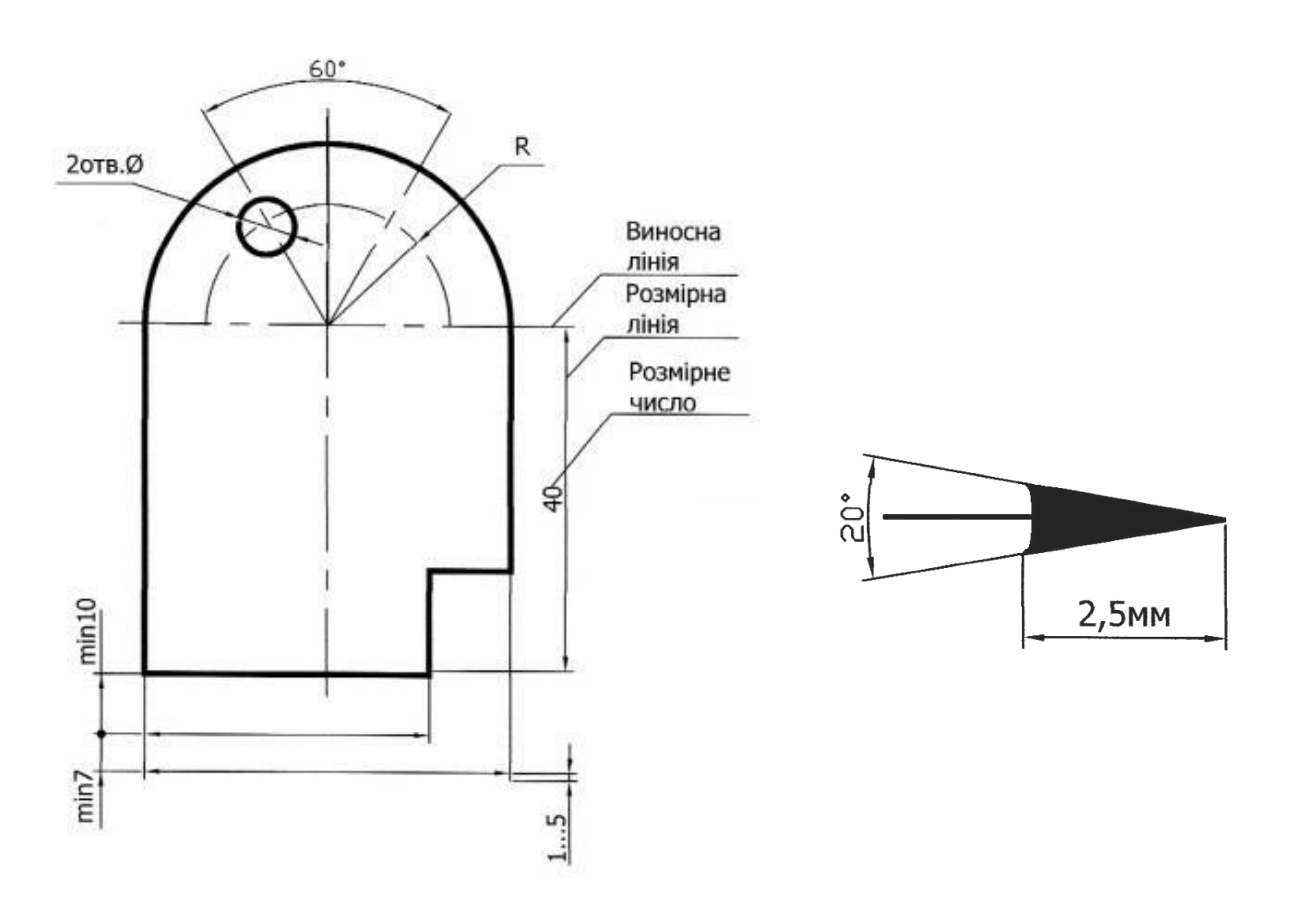

Рис. 2.1 Рис. 2.2

Розмірні і виносні лінії виконують суцільними тонкими лініями.

 Розмірні лінії краще наносити поза контуром зображення. Мінімальна відстань між паралельними розмірними лініями 7 мм, а між розмірною і лінією контуру – 10 мм. Не допускається взаємний перетин розмірних ліній, а також використання лінії контуру, осьових, центрових та виносних ліній в якості розмірних. Виносні лінії повинні виходити за межі розмірних стрілок на 1…5 мм (рис. 2.1).

 Розміри стрілок вибирають залежно від товщини лінії видимого контуру S і однаковими для всіх розмірних ліній креслення. Форма стрілки і співвідношення її елементів показано на рисунку 2.2.

 Якщо недостатньо місця для стрілок на розмірних лініях, розташованих ланцюгом, стрілки допускається заміняти засічками, які наносять під кутом 45˚ до розмірної лінії, або чітко накресленими точками (рис. 2.3).

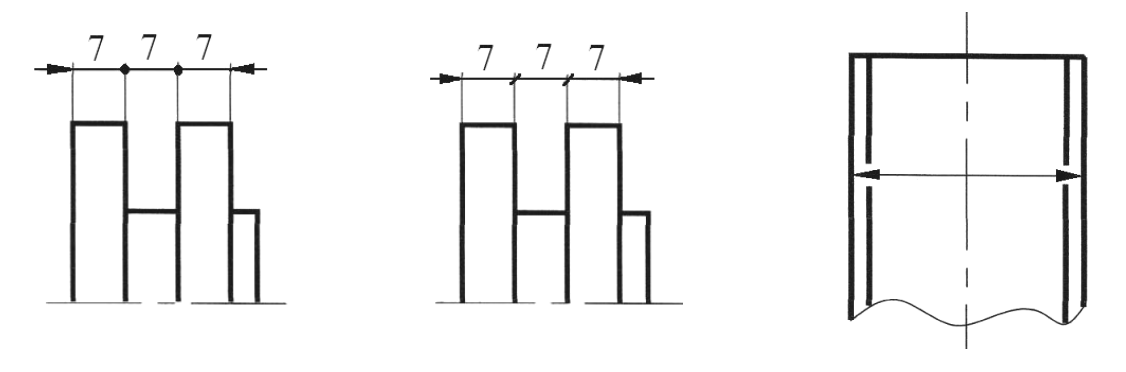

Рис. 2.3 Рис. 2.4

 Якщо недостатньо місця для виконання стрілки із-за близько розташованої контурної лінії, цю лінію припустимо переривати (рис. 2.4).

 При зображенні виробу з розривом розмірну лінію проводять повністю і проставляють дійсний розмір (рис. 2.5).

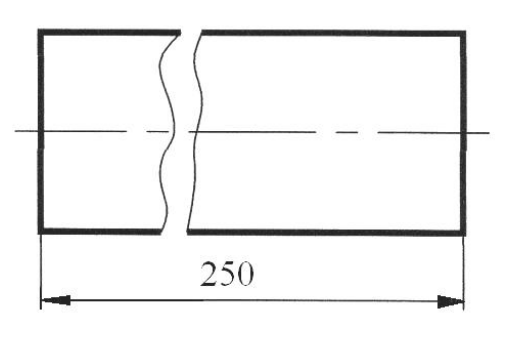

 Розмірні числа наносять над розмірною лінією, паралельно їй і якомога ближче до її середини. Не дозволяється розділяти або перетинати розмірні числа будь-якими лініями креслення, наносити ці числа у місцях перетину розмірних, осьових, центрових ліній. Також не можна допускати взаємного перетину розмірних ліній.

 Рис. 2.5 На рисунку 2.6 показано, як наносити числа лі нійних розмірів при різних нахилах розмірних ліній.

 Розмірні числа для відрізків, розташованих у межах заштрихованих кутів 30º, наносять над поличкою лінії-виноски.

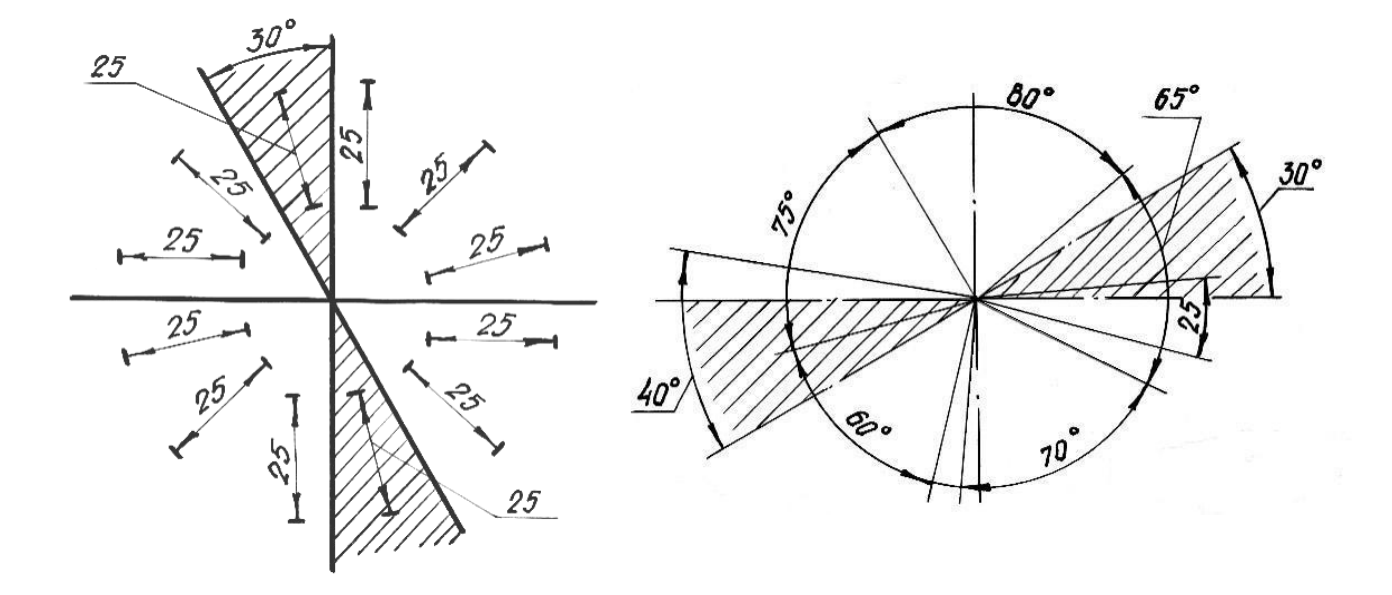

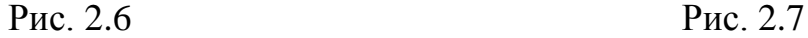

 Кутові розміри проставляють так, як показано на рисунку 2.7. Не рекомендується ставити розмірні числа в заштрихованій зоні.

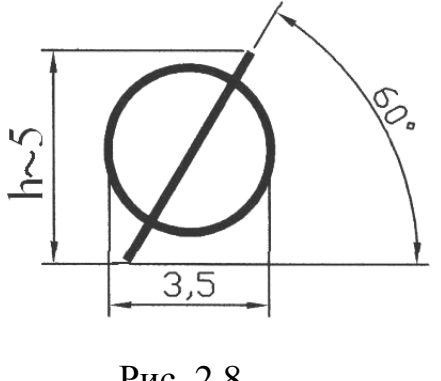

 При необхідності нанесення таких розмірів дозволяється виносити їх на поличку.

 На кресленні кола завжди потрібно проставляти розмір діаметра, а не радіуса. Перед розмірним числом діаметра наносять знак «Ø» (рис. 2.8), а перед розмірним числом радіуса – велику букву R. Розмірну лінію проводять з центра дуги. При значній величині радіуса дозволяється наближати центр до дуги кола, а розмірну лінію виконувати зі Рис. 2.8 **зламом під кутом 90<sup>0</sup>(рис. 2.9а)**.

 Перед розмірним числом діаметра (радіуса) сфери також наносять знак Ø (R) без напису «сфера». Якщо на кресленні важко відрізнити сферу від інших поверхонь, то перед розмірним числом діаметра (радіуса) записують слово «сфера», або знак «О». Наприклад, «Сфера Ø18», «ОR12». Діаметр знака сфери дорівнює розміру розмірних чисел на кресленні.

 Розміри квадрата наносять так, як показано на рисунку 2.9б. Перед розмірним числом наносять знак □. Висота знака повинна дорівнювати висоті розмірних чисел на кресленні. На гранях квадрата для визначення плоскої поверхні рекомендується проводити тонкими лініями діагоналі.

Нормальні розміри під «ключ» (ГОСТ 6424-73) наведено в таблиці 2.1.

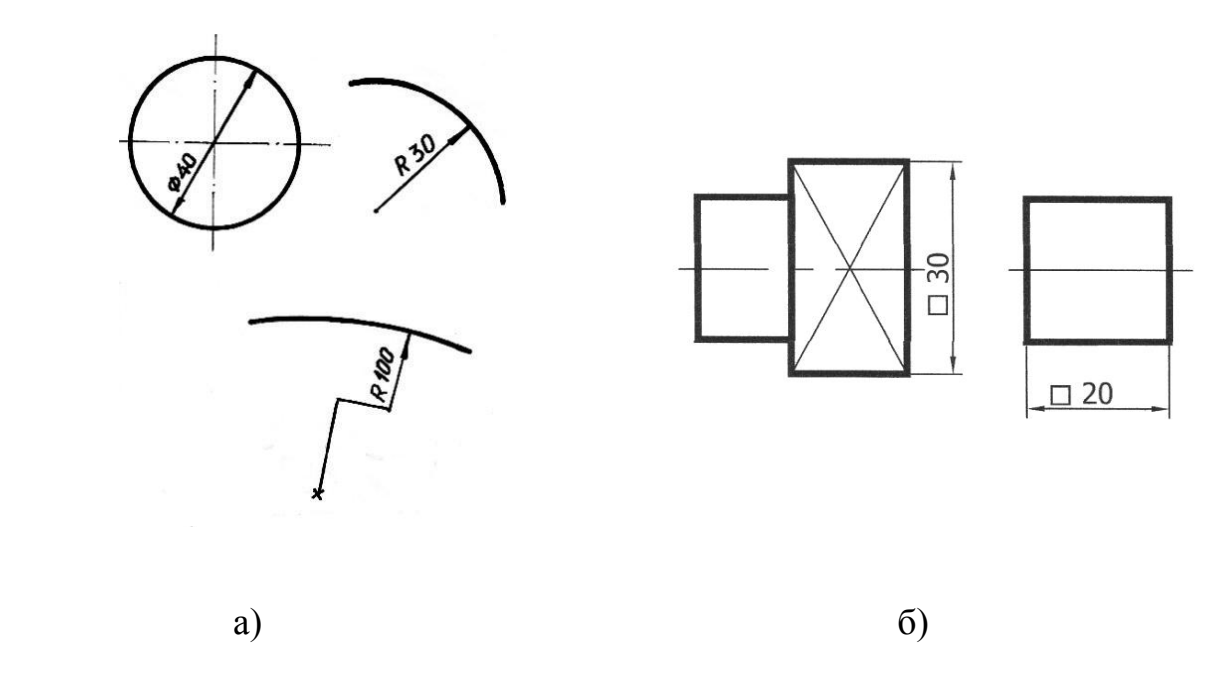

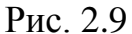

Таблиця 2.1

Нормальні розміри «під ключ»

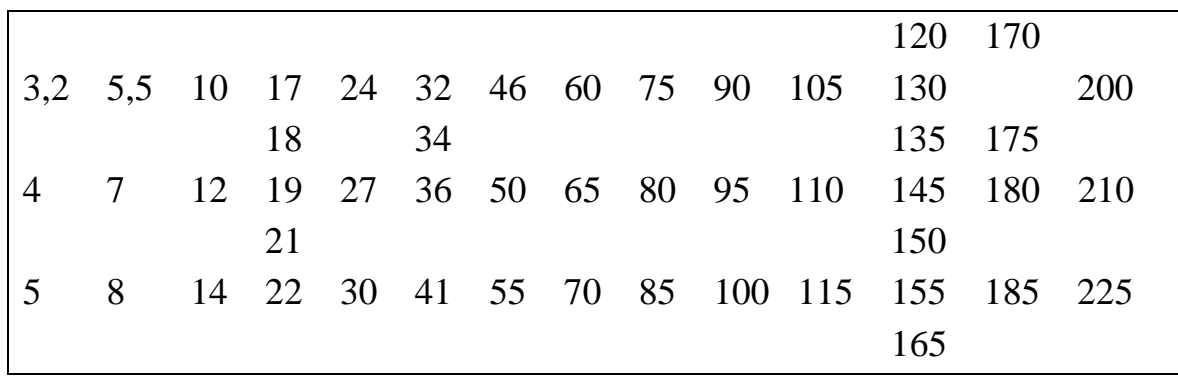

Примітка. Розмір «під ключ» - це розмір, який вимірюється між паралельними гранями багатогранника.

 Різні варіанти постановки розмірів у випадках, коли недостатньо місця для написання розмірного числа або місця для стрілок, показано на рисунку 2.10.

 Якщо вигляд або розріз симетричного предмета зображують тільки до осі або з обривом, то розмірні лінії, які відносяться до цих елементів, проводять з обривом і роблять їх далі осі або лінії обриву предмета (рис. 2.11).

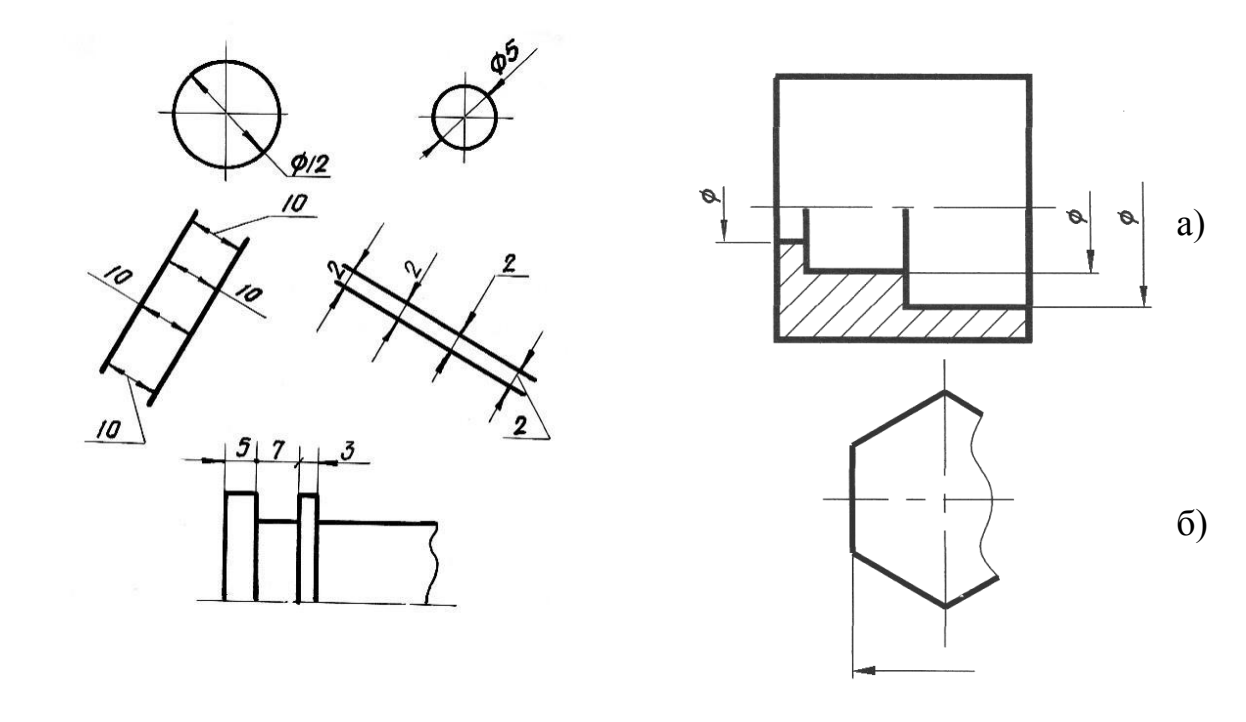

Рис. 2.10 Рис. 2.11

 Якщо деталь має кілька однакових отворів, розташованих рівномірно по колу, то проставляють діаметр осьового кола і діаметр одного отвору із зазначенням кількості отворів (рис. 2.12). Розміри товщини деталі, форма якої задана одним виглядом, наносять як показано на рисунку 2.12: перед числом проставляють велику букву S.

 Розміри невеликих конічних і пірамідальних зрізів (фасок) проставляють, як показано на рисунку 2.13.

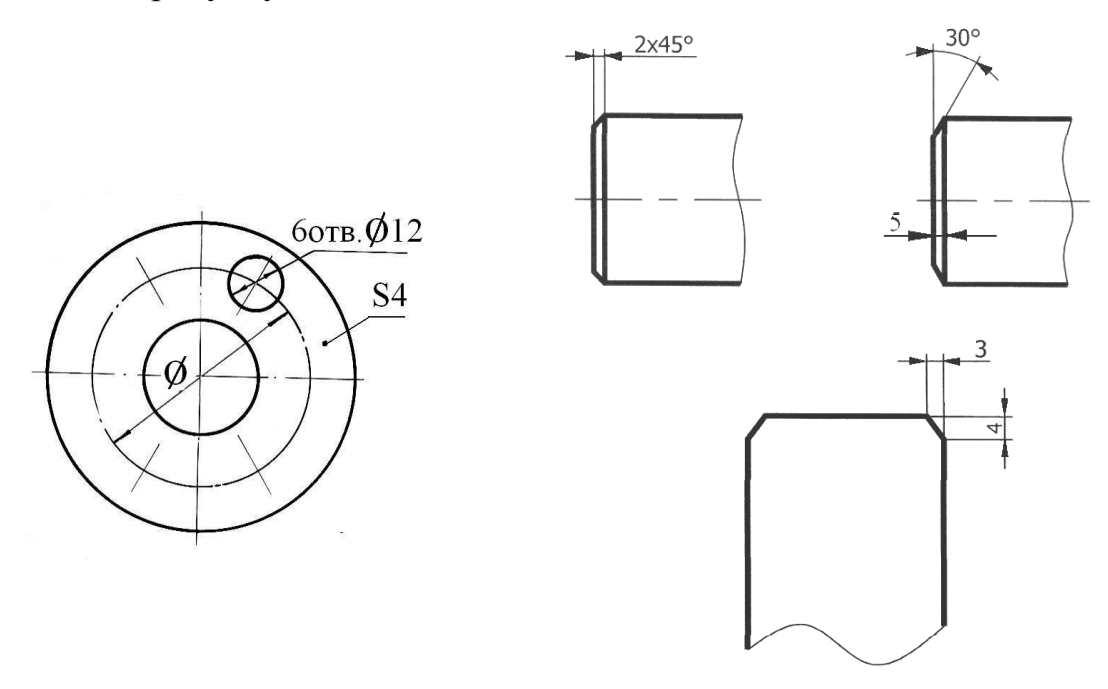

Рис. 2.12 Рис. 2.13

#### **2.2. Уклон і конусність**

 Нахил однієї лінії відносно іншої, розташованої горизонтально або вертикально, характеризує величину, яка називається уклоном.

Уклон однієї прямої до іншої є тангенс кута між ними (рис. 2.14).

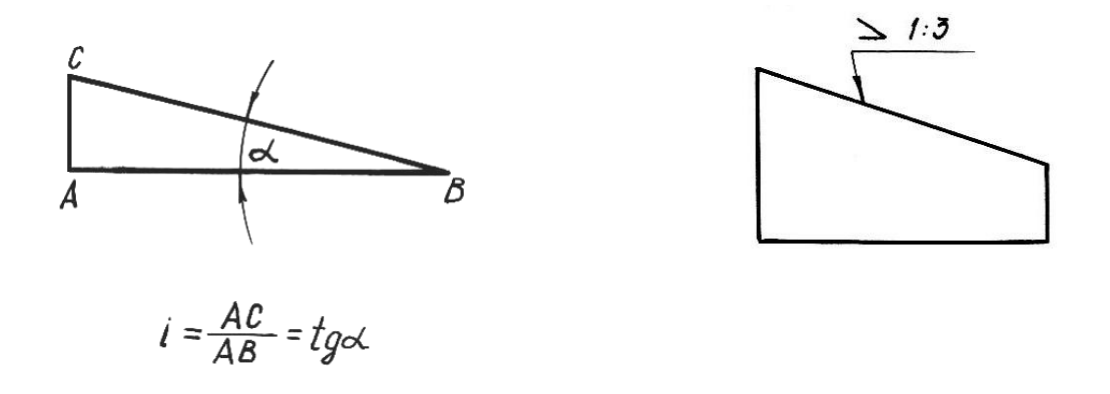

Рис. 2.14 Рис. 2.15

Вершина умовного знака уклону напрямлена в бік уклону «  $\geq$  ». Розмірне число уклону подають у вигляді простого дробу або у відсотках (рис. 2.15).

 Конусністю називають відношення діаметра основи конуса до його висоти. Якщо конус зрізаний, то для нього конусність визначають як відношення різниці діаметрів двох основ конуса до відстані між ними (рис. 2.16).

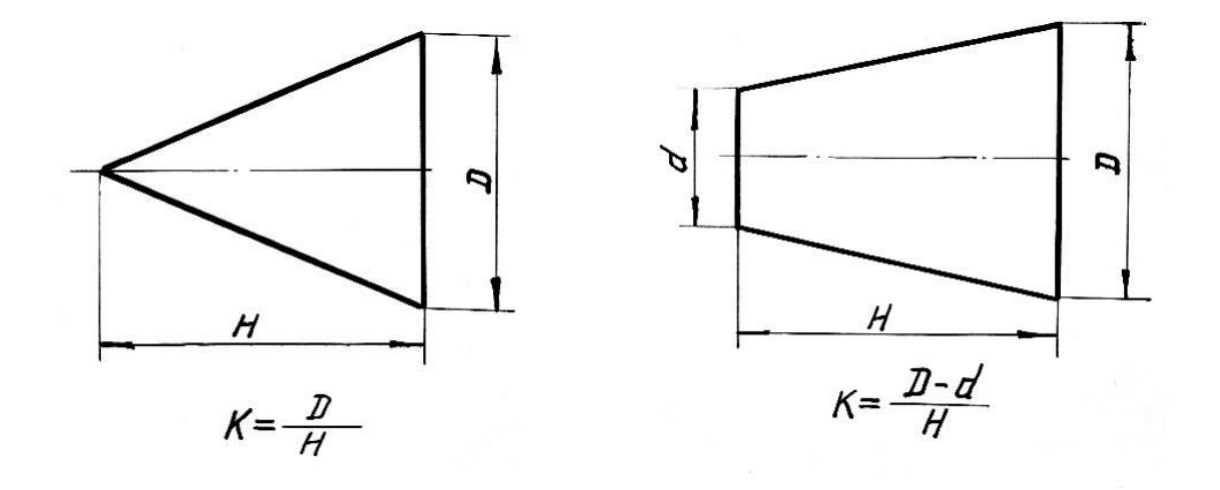

Рис. 2.16

 Розмірне число конусності подають у вигляді простого дробу, наприклад, 1:2; в процентах (50%) або градусах. Вершина умовного знака конусності « $\blacktriangleleft$ » напрямлена вбік вершини конуса. Напис розміщують так, як показано на рисунку 2.17.

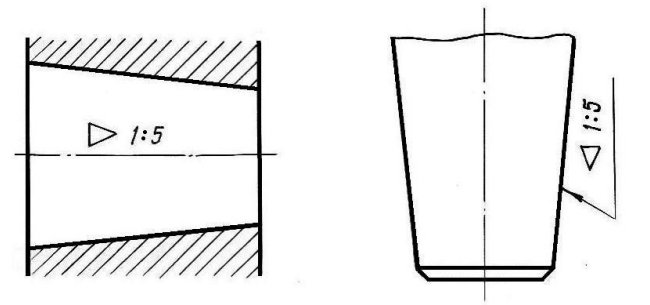

Для конусів, які використовуються в машинобудуванні, встановлено ряд нормальних конусностей за ГОСТ 8593-81: 1:200; 1:100; 1:50; 1:30; 1:20; 1:15; 1:12; 1:10; 1:8; 1:7; 1:5; 1:3; 1:1,866; 1:1,207; 1:0,866; 1:0,652; 1:0,5; 1:0,289.

Рис. 2.17

# **2.3. Нанесення розмірів на простих технічних формах**

 Нанесення розмірів на кресленнях – це важливіший етап виконання креслення деталі.

 Розрізняють розміри виконавчі, кожен із яких використовують при виготовленні виробу та його прийнятті (контролі), та довідкові, які не підлягають виконанню по даному кресленню і які вказуються для більш зручного користування кресленням.

 Розміри на кресленнях слід проставляти з урахуванням конструктивних умов роботи деталі в з'єднанні, технології виготовлення та контролю.

 Виходячи з цього, вибирають бази, від яких обмірюють деталі при їх виготовленні, контролі та складанні. Бази поділяються на конструктивні, технологічні, вимірні та складальні.

 Конструктивною базою називається сукупність поверхонь, ліній і точок, що визначають положення деталі в механізмі.

 Технологічною базою називається поверхня, відносно якої орієнтують оброблювану поверхню деталі при виготовленні.

 В машинобудуванні, в залежності від вибору баз, застосовують три способи нанесення розмірів елементів деталей: ланцюговий, координатний, комбінований.

1. Ланцюговий спосіб (рис. 2.18). Розміри окремих елементів деталі наносять послідовно, як ланки одного ланцюжка. Цей спосіб використовується рідко.

2. Координатний спосіб (рис. 2.19). Розміри – це координати, які характеризують положення елементів деталі відносно однієї поверхні цієї деталі.

3. Комбінований спосіб (рис. 2.20). Це спосіб, який об'єднує в собі координатний та ланцюговий способи, тобто при нанесенні розмірів на кресленні деталі використовують два способи: ланцюговий і координатний. Комбінованому способу нанесення розмірів віддається перевага як такому, що забезпечує достатню точність і зручність виготовлення, вимірювання та контролю деталей без якихось додаткових розрахунків розмірів.

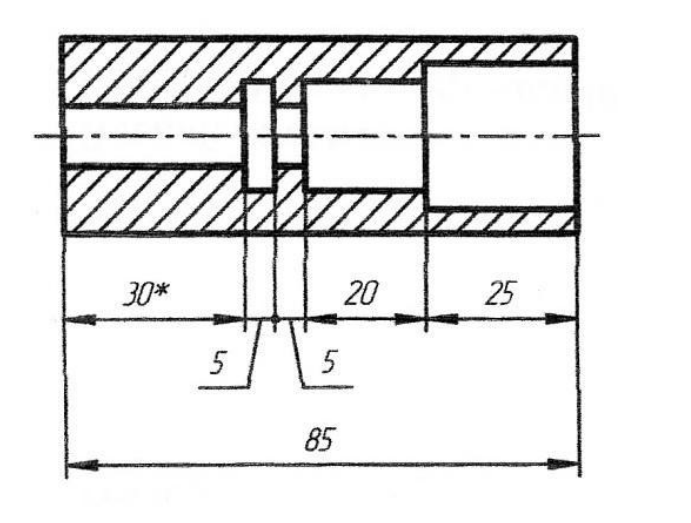

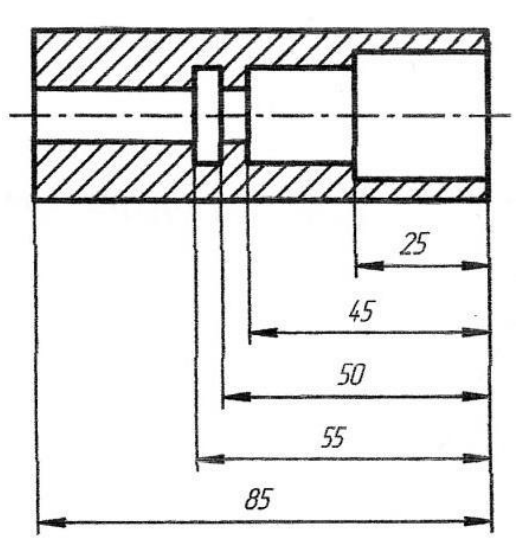

Рис. 2.18 Рис. 2.19

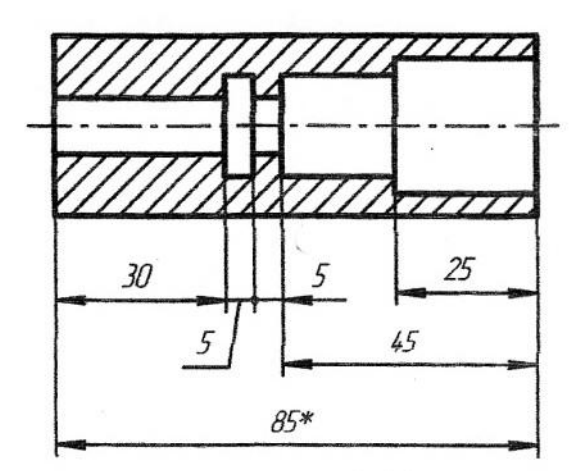

Рис. 2.20

Примітка. Зірочка біля чисел 30 (рис. 2.18) і 85 (рис. 2.20) означає, що ці розміри довідкові, тобто їх можна не проставляти.

 При конструюванні деталей та нанесенні розмірів потрібно враховувати, що числові значення лінійних і кутових розмірів, а також розміри радіусів закруглень і фасок слід обирати згідно із стандартизованими рядами чисел. ГОСТ 6636-69 встановлює ряди нормальних лінійних розмірів (табл. 2.2), ГОСТ 8908-81 встановлює нормальні кути (табл. 2.4), ГОСТ 10948-64 – розміри фасок та радіуси закруглень (табл. 2.3).

 При виконанні завдання студенти повинні опанувати способи нанесення розмірів з урахуванням конструктивних і технологічних баз в найпростіших випадках.

Таблиця 2.2

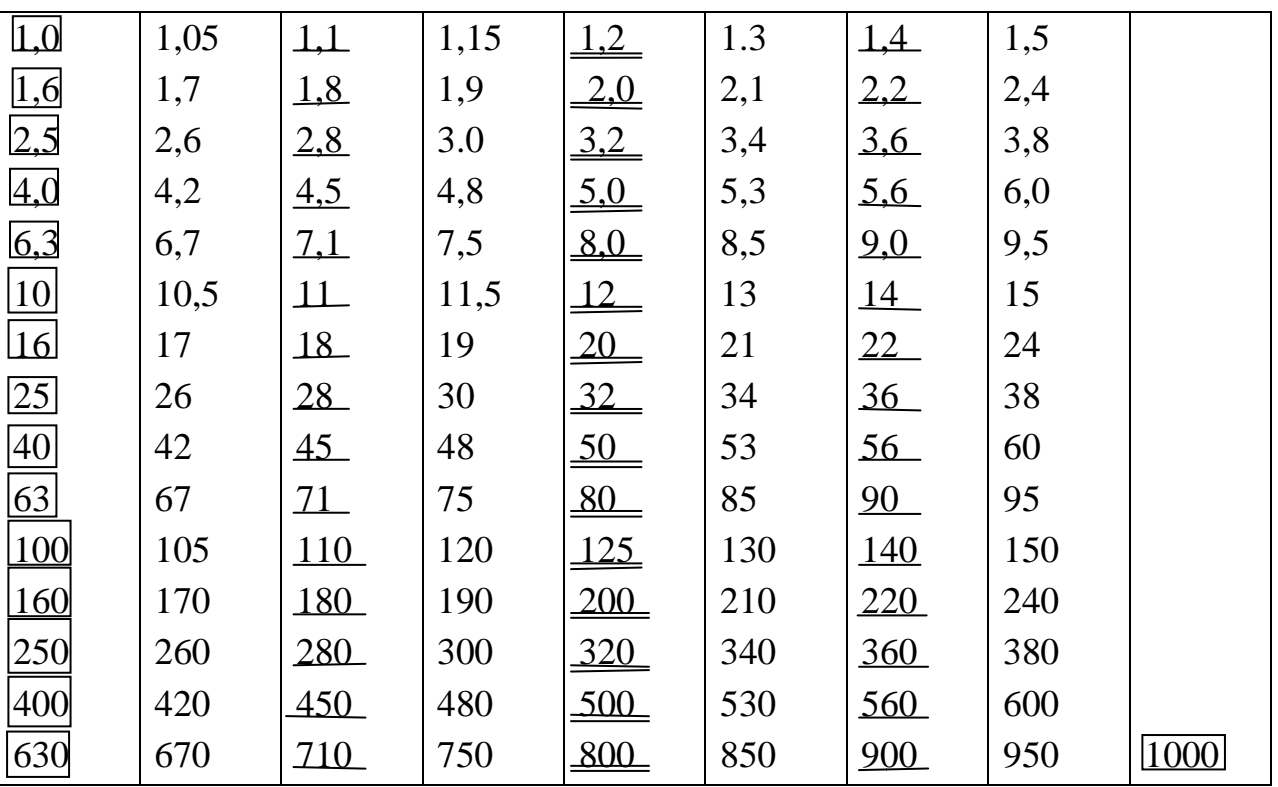

Нормальні лінійні розміри

Примітка. Обираючи розміри, перевагу потрібно віддавати числам, які обведені прямокутником, потім які підкреслені двома лініями, потім – однією лінією і, наостанок, непідкресленими.

Таблиця 2.3

Розміри фасок та радіуси закруглень

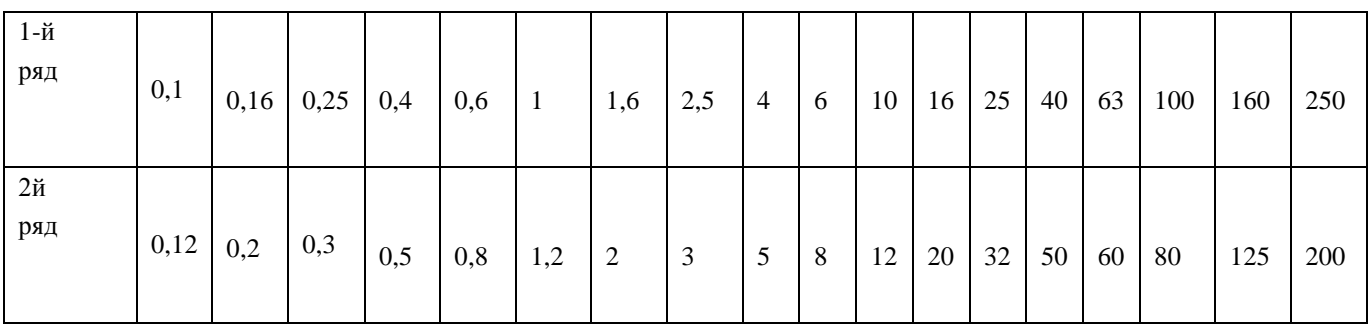

Примітка. При виборі розмірів фасок та радіусів закруглень перший ряд має перевагу над другим.

Таблиця 2.4

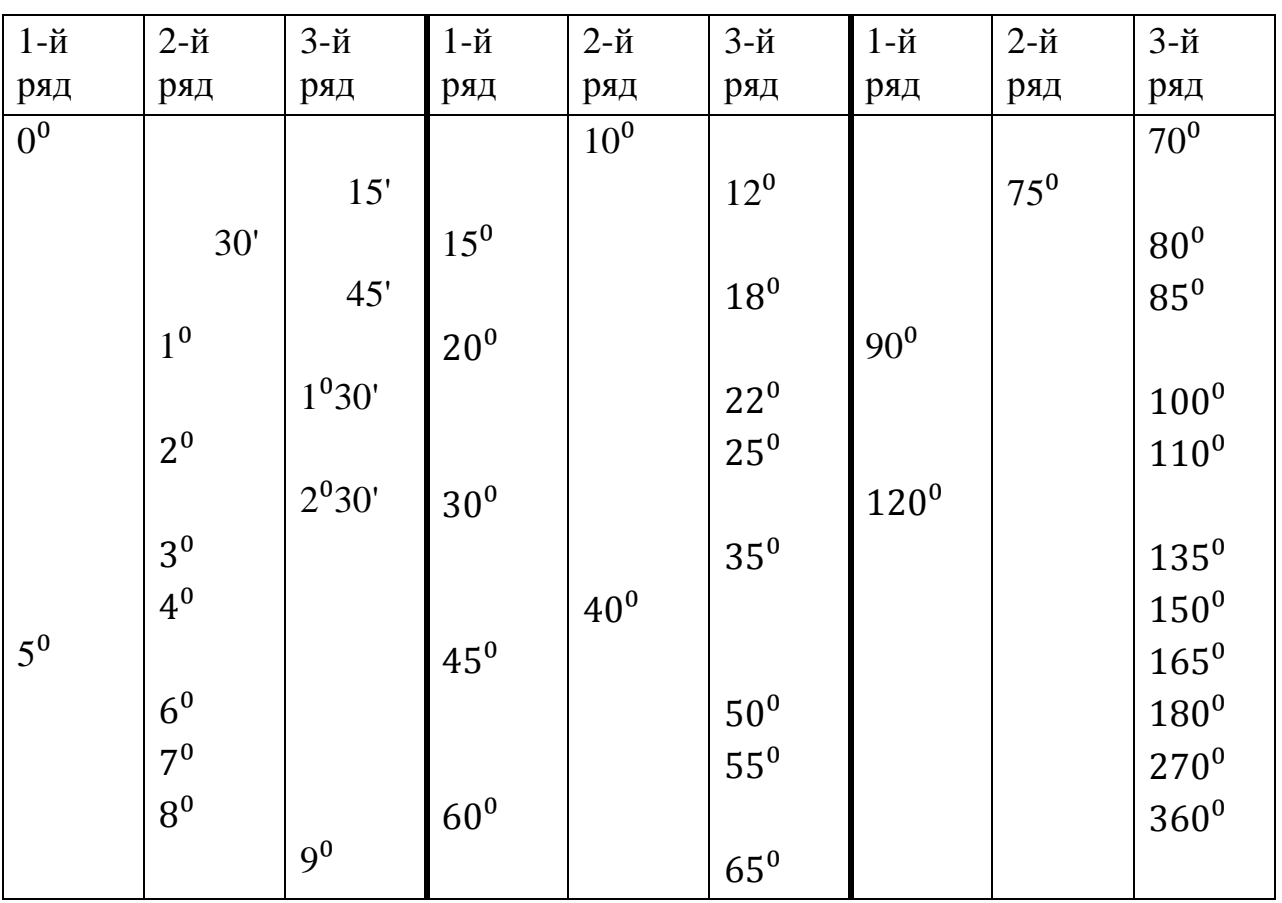

Нормальні кути

Примітка. При виборі кутів перший ряд переважає другий, а другий – третій.

### **2.4. Нанесення розмірів на кресленнях валиків, роликів та інших деталей, оброблених точінням і свердлінням**

 На рисунку 2.21 показаний варіант нанесення розмірів на кресленні ступінчастого валика.

 Валик буде оброблятися на токарному верстаті справа наліво. Обмір елементів деталі буде виконуватися від правого торця валика. Тому за технологічну базу взято правий торець деталі.

 Обробляючи зовнішню поверхню валика, спочатку проточують деталь по діаметру 40 мм на довжину 60 мм, потім по діаметру 30 мм на довжину 50 мм, далі по діаметру 25 мм на довжину 35 мм і, нарешті, виконують виточку завширшки 4 мм по діаметру 20 мм на відстані 25 мм від правого торця.

 На рисунку 2.22 показаний варіант нанесення розмірів на кресленні ролика. Деталь буде оброблятись з обох сторін. При нанесенні розмірів за технологічні бази взято поверхні лівого та правого торців ролика. Лівий торець деталі взято за технологічну базу для обробки внутрішньої поверхні деталі та циліндра діаметром 40 мм. Правий торець взято за технологічну базу для обробки інших зовнішніх елементів ролика.

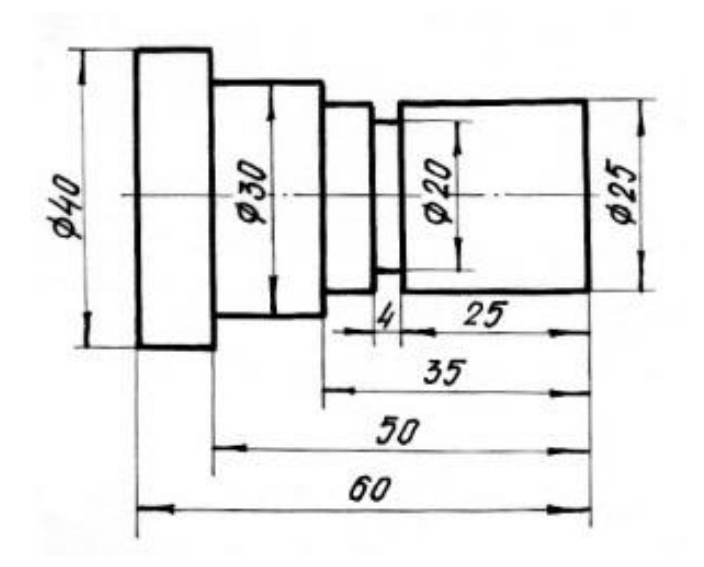

Рис. 2.21

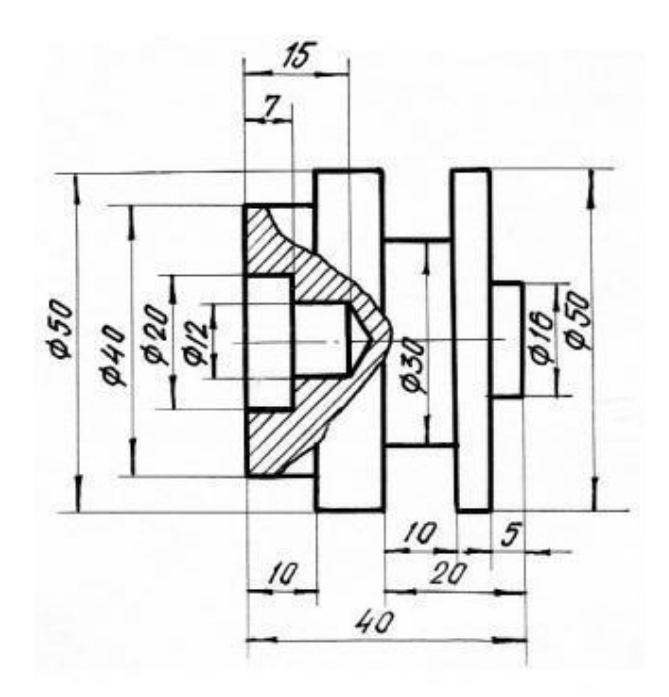

Рис. 2.22

# **2.5. Нанесення розмірів на кресленнях деталей, виготовлених із листового матеріалу**

 Виготовлення деталей із листового матеріалу починається із розмітки. Тому за бази для нанесення розмірів на кресленнях таких деталей приймаються центри отворів, вісі симетрії деталі або її елементів, плоскі торці деталі.

 На рисунку 2.23 показано варіант нанесення розмірів на кресленні важеля. За бази взято праву вертикальну центрову лінію і центр отвору із шпонковим пазом.

 При зображенні деталі, виготовленої із листового матеріалу, вказують її товщину, яку наносять над поличкою лінії-виноски з нанесенням букви S перед розмірним числом (рис. 2.23).  $27$ 

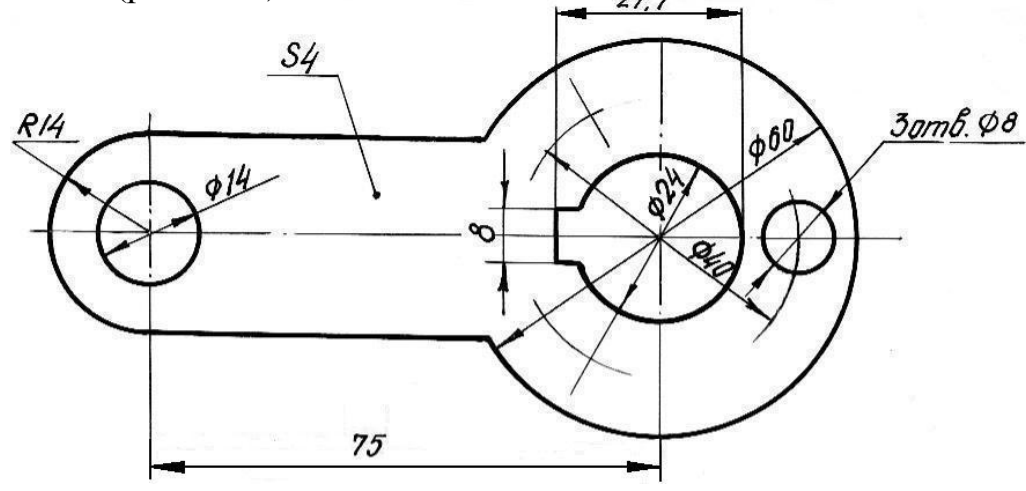

Рис. 2.23

 Приклад виконання завдання «Нанесення розмірів» (модулі «Стандарти технічного креслення», «Технічна документація») наведено на стор.27.

# Запитання для самоперевірки

- 1. На якій відстані слід проводити розмірні лінії від лінії контуру? Одну від одної?
- 2. На скільки міліметрів виносна лінія повинна виходити за межі розмірних стрілок?
- 3. Як розміщують на кресленні розмірні та виносні лінії для позначення розмірів відрізка, кута, радіуса, дуги?
- 4. Як проставляти розмірні числа залежно від нахилу розмірних ліній для лінійних та кутових розмірів?
- 5. Як наносити розміри діаметрів кіл, радіусів дуг, сфери, квадрата?
- 6. Чи можливий перетин розмірних ліній, перетин розмірного числа якимись лініями?
- 7. Як проводять розмірну лінію при розриві зображення?
- 8. Накресліть розмірну стрілку. Які розміри вона має?
- 9. Як наносять розміри однакових отворів, рівномірно розташованих по колу?
- 10. Які правила нанесення розмірів конусності, уклону?
- 11. Як рекомендується проставляти розміри одного конструктивного елемента деталі?
- 12. Які лінії не дозволяється використовувати в якості розмірних?
- 13. Як проставляють розміри, якщо при написанні розмірного числа місця над розмірною лінією недостатньо, або недостатньо місця для стрілок?

# **3. РЕКОМЕНДАЦІЇ ДО ВИКОНАННЯ ЗАВДАННЯ «ВИГЛЯДИ»**

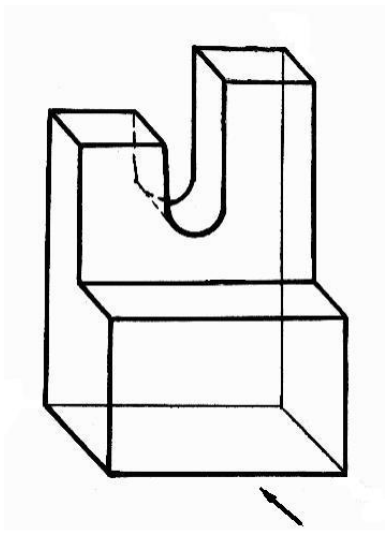

 Наступне завдання має за мету побудування по аксонометричному зображенню трьох основних виглядів фігури: головного, зверху, зліва.

При виконанні даного завдання потрібно керуватися наступними вказівками:

• Завдання виконується на форматі ватману А4.

• Вигляди будуються у взаємному проекційному зв'язку, масштаб креслення 1:1.

• Напрям вибору головного вигляду позначено стрілкою на аксонометричному зображенні.

 При виконанні завдання студентам потрібно ознайомитися з ГОСТ 2.305-68 «Зображення – вигляди, розрізи, перерізи».

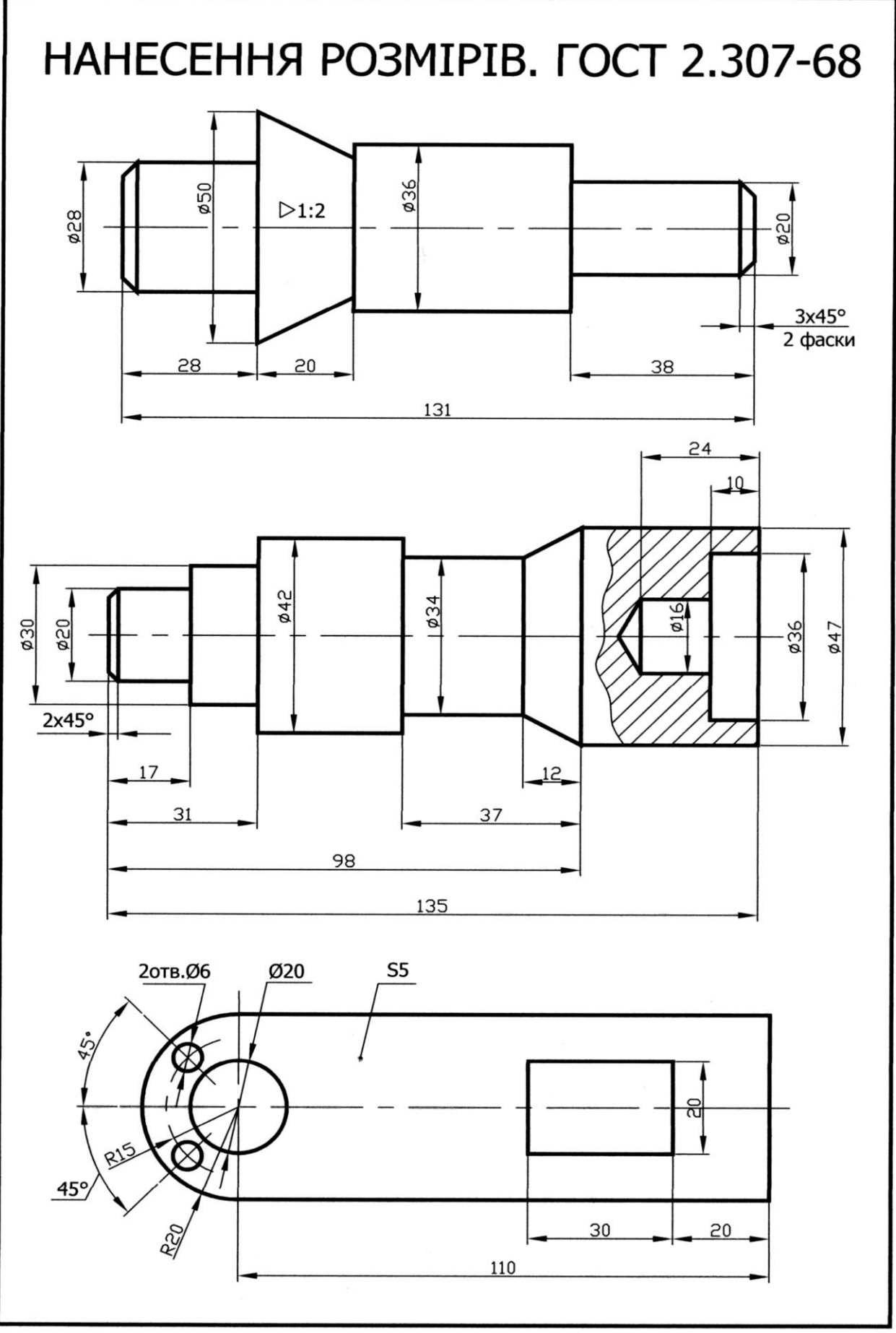

#### **3.1. Вигляди**

 Способи побудови на площині зображень тривимірних предметів вивчає нарисна геометрія. Практичне застосування ці способи знаходять в кресленні.

 Особливе поширення в кресленні здобули два способи зображення: аксонометричні проекції та комплексні креслення в ортогональних проекціях.

 На рисунку 3.1 двома способами зображена геометрична фігура. Перше зображення (рис. 3.1а) дає наочне уявлення про фігуру. Це аксонометрична проекція. Друге зображення (рис. 3.1б) – комплексне. Воно складається із трьох зображень, які називаються ортогональними проекціями.

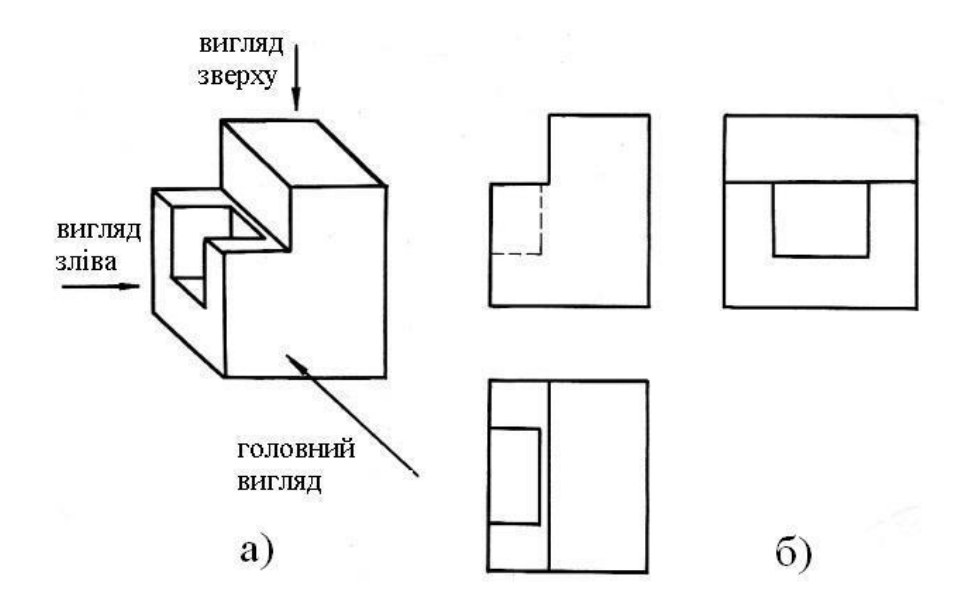

Рис. 3.1

 Для побудови проекцій користуються способом прямокутного проекціювання. Основними площинами проекцій вважають шість граней куба (рис. 3.2), всередині якого уявно розміщують предмет і проекціюють його на внутрішні грані куба. Спроекціювавши предмет, розрізають куб по ребрах і розгортають його так, щоб усі грані сумістилися з фронтальною площиною. Внаслідок цього утворюється плоске комплексне креслення. Одержані зображення в кресленні називаються виглядами.

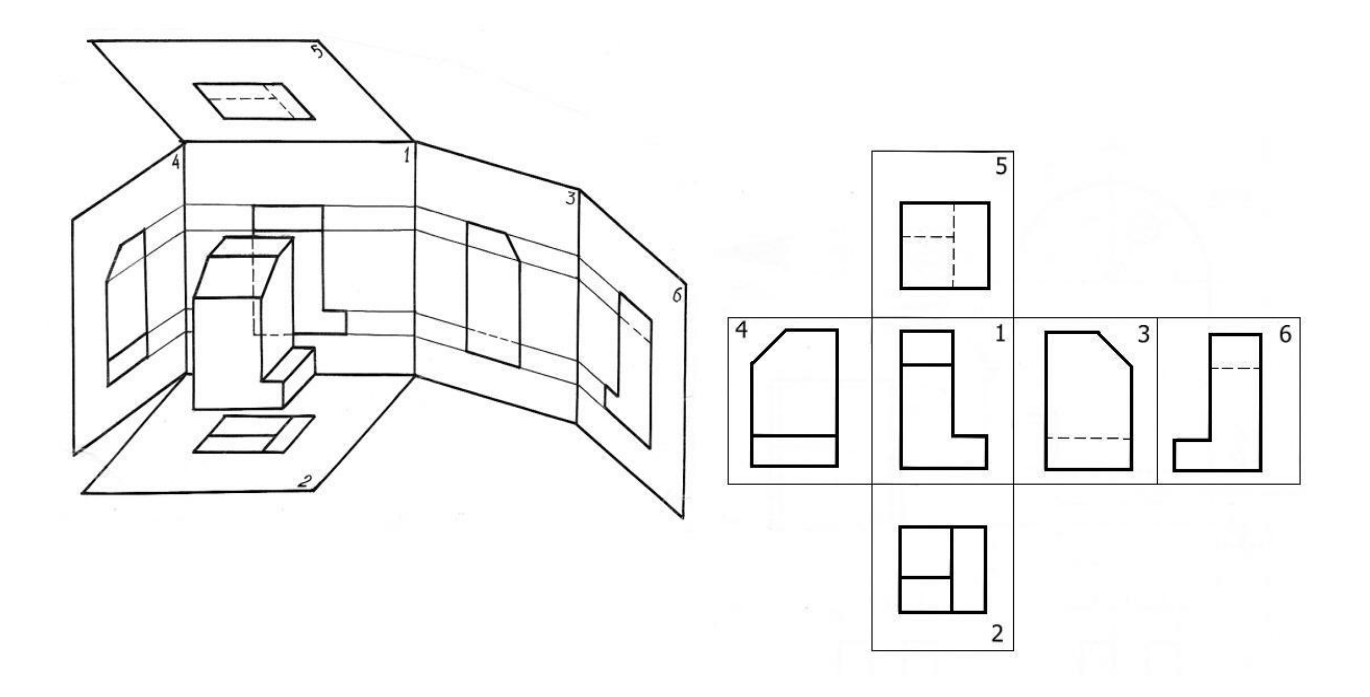

Рис. 3.2

 Виглядом називають зображення повернутої до спостерігача видимої поверхні предмета. Зображення на фронтальній площині проекцій вважають головним (1). Для побудови головного вигляду предмет потрібно розміщувати відносно фронтальної площини проекцій так, щоб якнайповніше виявити форму і розміри предмета. Відносно головного вигляду будують вигляди зверху (2), зліва (3), справа (4), знизу (5), ззаду (6). Правильний вибір головного зображення зумовлює і мінімальну кількість потрібних зображень. Кількість їх повинна бути найменшою, але достатньою для створення повного уявлення про зображуваний предмет.

Вигляди поділяють на основні, додаткові та місцеві.

 Основними називають вигляди, утворені проекціюванням предмета на шість основних площин проекцій (рис. 3.2).

 Якщо креслення виконано на одному аркуші паперу і основні вигляди розміщено у взаємному проекційному зв'язку, то їх не надписують. Якщо вигляди зміщені відносно головного зображення або розміщені не на одному аркуші з головним зображенням, то їх позначають на кресленні великою буквою. На головному вигляді напрям проекціювання показують стрілкою з тією ж самою великою буквою (рис. 3.3).

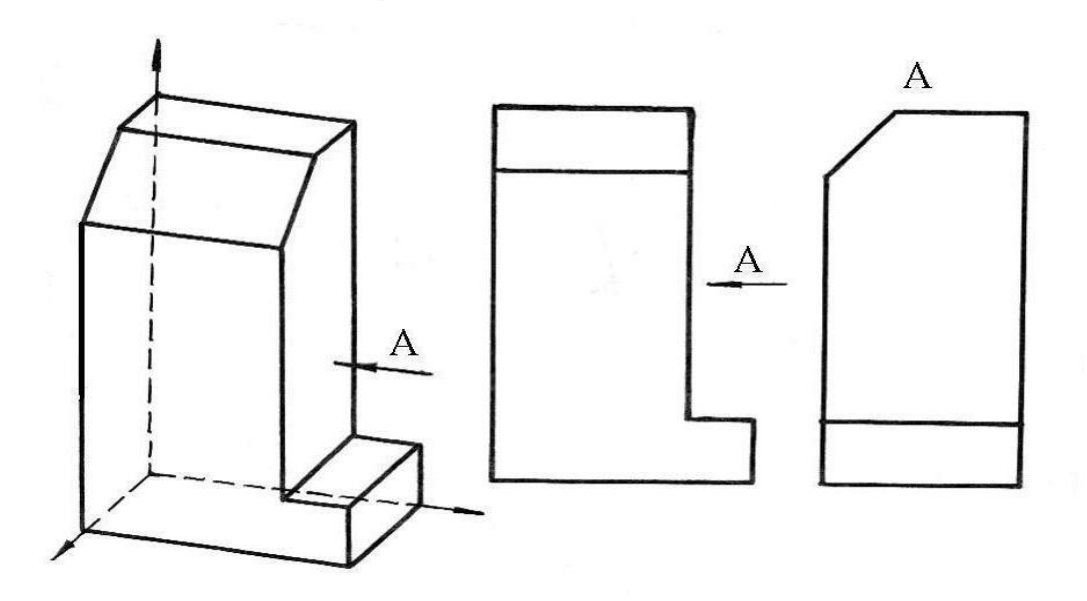

Рис. 3.3

 Додатковими називають вигляди, утворені внаслідок проекціювання на довільну площину, не паралельну основним площинам проекцій. Використовують ці вигляди тоді, коли частина предмета нахилена до основних площин проекцій і зображується на них у спотвореному вигляді. Додаткову площину розміщують паралельно нахиленому елементу деталі. Напрямок проекціювання показують стрілкою (рис. 3.4а). Якщо додатковий вигляд зміщено відносно головного зображення (рис. 3.4а) або повернуто (рис. 3.4б), то його позначають великою буквою, а до повернутого додають умовне графічне позначення –  $\Diamond$ . Якщо додатковий вигляд розміщено у проекційному зв'язку з відповідним зображенням, то стрілку не показують і напису не роблять.

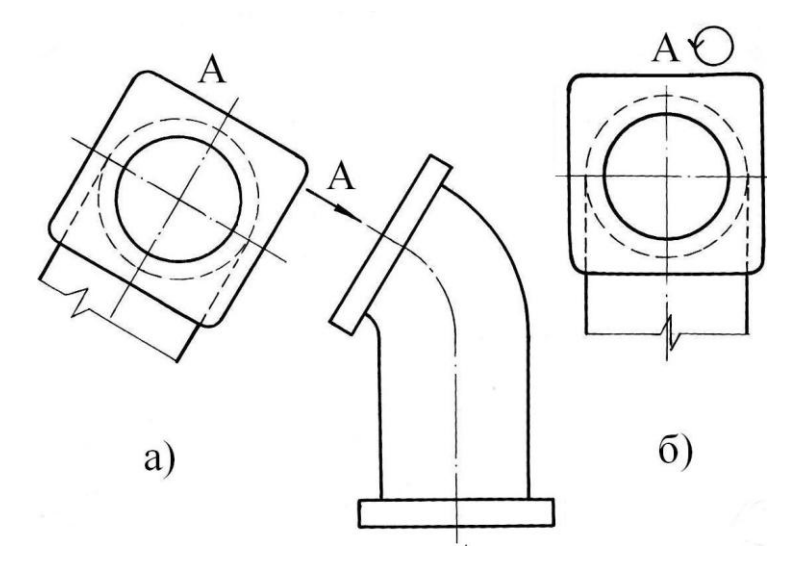

Рис. 3.4

 У деяких випадках припустимо замість повного вигляду креслити тільки частину вигляду предмета – місцевий вигляд.

 Місцевим виглядом називають зображення окремої, обмеженої частини поверхні предмета. Місцеві вигляди роблять для того, щоб виявити форму і розміри якогось невеликого елемента деталі. Місцевий вигляд обмежують хвилястою лінією обриву (рис. 3.5а), або не обмежують (рис. 3.5б). Проекційний зв'язок місцевого вигляду з головним зображенням здійснюється за допомогою осі (рис. 3.5а).

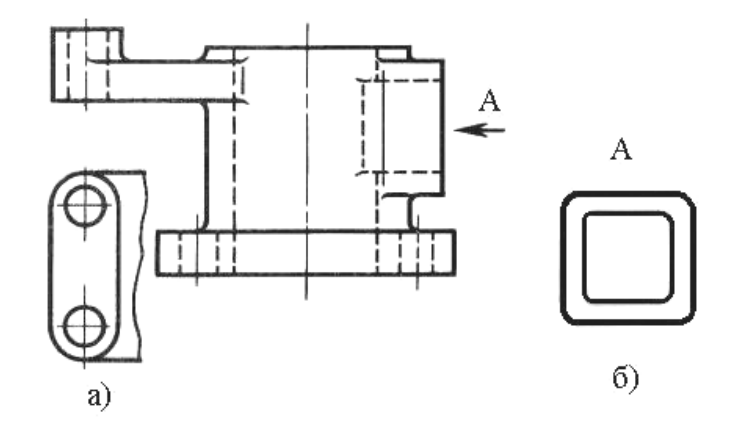

Рис. 3.5

 Для зображення скривлених і гнутих предметів використовують розгорнуті вигляди (рис. 3.6), їх контури виконують суцільною основною лінією, а місця згинання – тонкою штрихпунктирною лінією з двома точками.

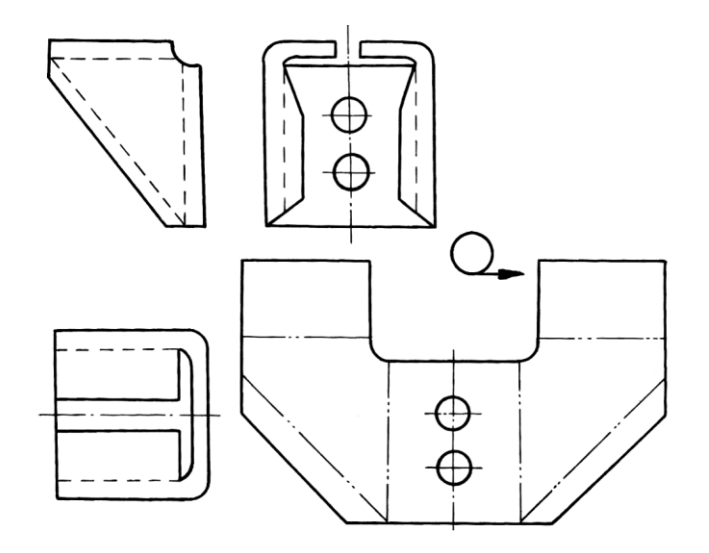

Рис. 3.6

На рисунку 3.7 показана правильність виконання умовних знаків «повернуто» (рис. 3.7а) і «розгорнуто» (рис. 3.7б).

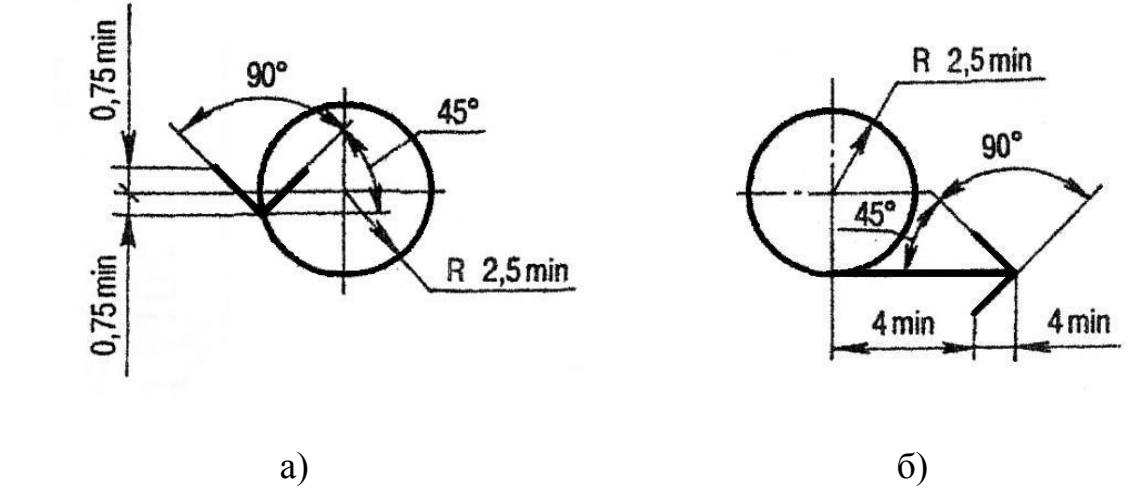

Рис. 3.7

 Приклад виконання завдання «Вигляди» модулів «Стандарти технічного креслення», «Технічна документація» наведено на стор.33.

Запитання для самоперевірки

- 1. Що називається виглядом?
- 2. Який вигляд називається головним?
- 3. Класифікація виглядів.
- 4. Як позначаються додаткові та місцеві вигляди?

# **4. РЕКОМЕНДАЦІЇ ДО ВИКОНАННЯ ЗАВДАННЯ «РОЗРІЗИ. ПЕРЕРІЗИ»**

 Наступне завдання складається з виконання креслень трьох деталей, для яких необхідно зробити відповідні розрізи та перерізи.

При виконанні даного завдання потрібно керуватися наступними вказівками:

• Завдання виконується на форматі ватману А3.

• Масштаб креслень 1:1.

• Перерізи виконуються по заданим положенням січних площин, при необхідності позначаються.

• В завданні ІІ і ІІІ простий і складний розрізи потрібно розташувати на місці головного вигляду. При необхідності розріз позначити.

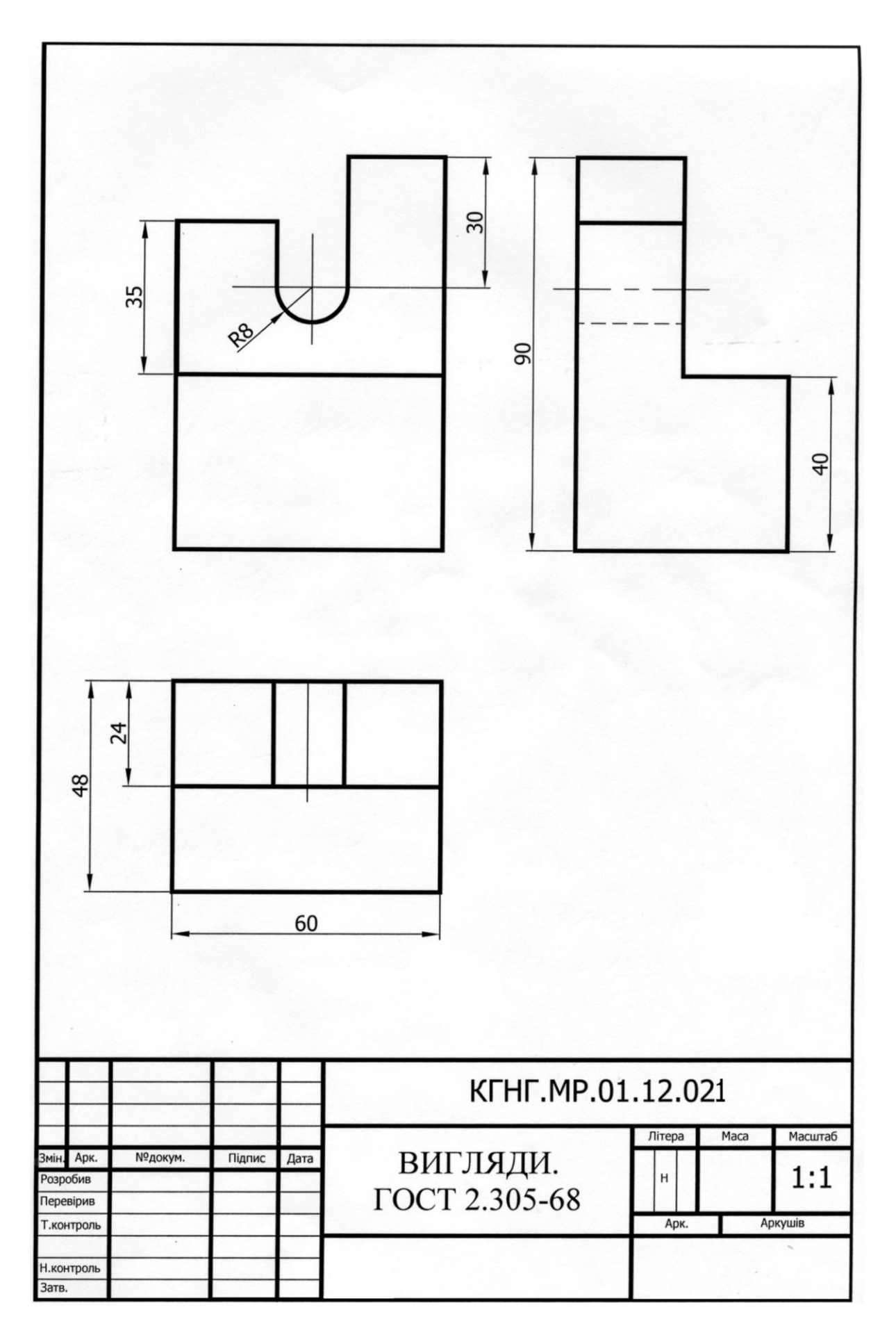

#### **4.1. Розрізи**

 Креслення повинно давати повне уявлення про зовнішню та внутрішню форму виробу. Щоб розкрити внутрішню будову предмета, використовують розрізи.

 Розрізом називається зображення предмета, який умовно розсічено однією або кількома уявними площинами. На розрізі показують те, що утворюється в січній площині і те, що розміщено за нею. Внутрішні обриси деталі на розрізі показують суцільними основними лініями, як і видимий контур предмета.

 На рисунку 4.1а зображено три вигляди деталі. На головному вигляді циліндричний отвір і прямокутний паз зображені штриховими лініями (лініями невидимого контуру), а зріз нижньої основи – суцільною основною лінією. На рисунку 4.1б зображена та сама деталь, але на місці головного вигляду виконано розріз. Для того щоб побудувати розріз, потрібно провести уявну січну площину через вісь циліндричного отвору вздовж паза; потім уявно відкинути частину предмета, яка розміщена між спостерігачем і січною площиною. Частину, яка залишилась, зобразити повністю на місці головного вигляду. При цьому контури отвору та паза зображуються лініями видимого контуру – суцільними основними. Лінія зрізу нижньої основи на розрізі не показується - її було відкинуто з передньою частиною предмета. На розрізі те, що попадає в січну площину (переріз), виділяють штриховкою. Розріз розміщено на місці головного вигляду, що ніяк не змінює виглядів зверху та зліва.

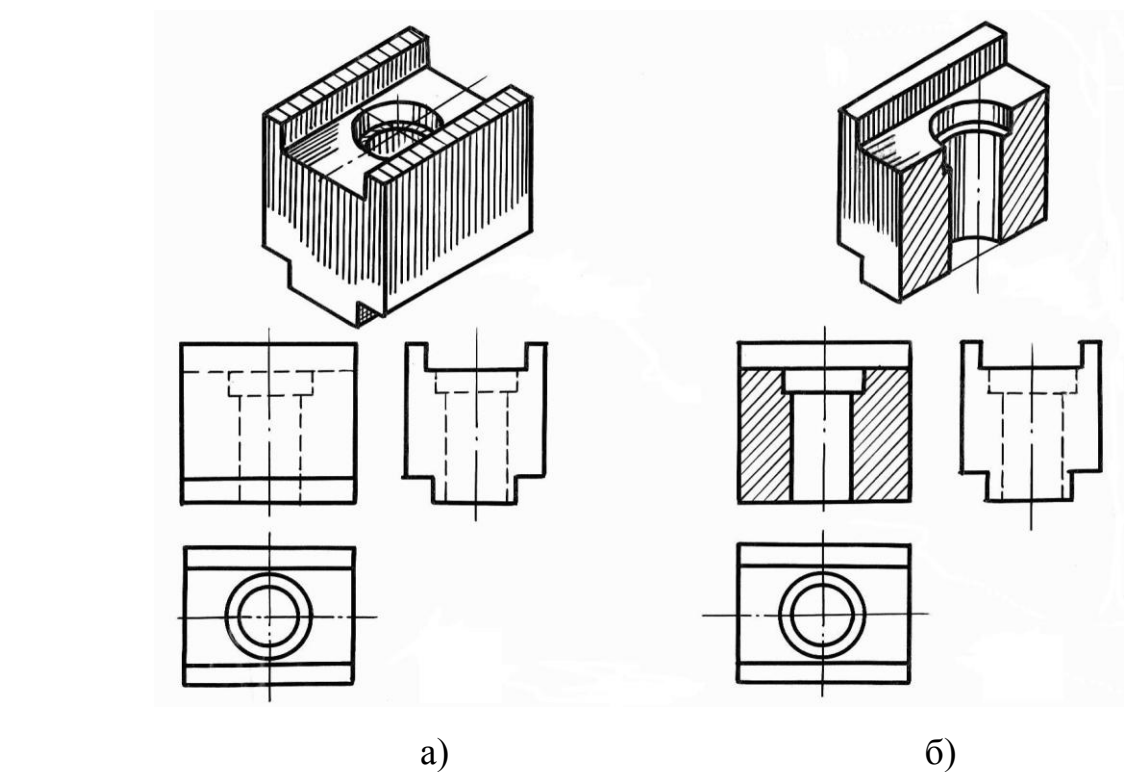

Рис. 4.1

Розрізи класифікуються за різними ознаками.

Залежно від кількості січних площин розрізи поділяються на:

- прості утворені однією січною площиною (рис. 4.1б, 4.2, 4.3, 4.4а, 4.4б);
- складні утворені двома і більше січними площинами (рис. 4.5, 4.6).

 Залежно від положення січної площини прості розрізи поділяють на горизонтальні (рис. 4.3), вертикальні (фронтальні рис. 4.1б та профільні рис.4.2) і похилі (рис. 4.4а,б).

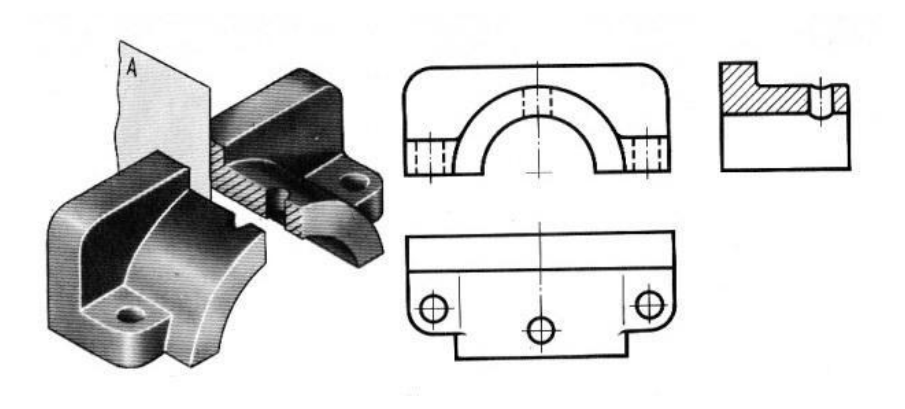

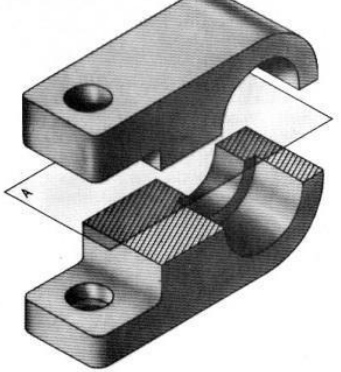

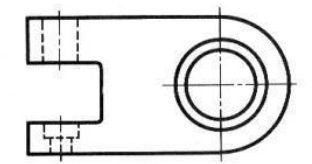

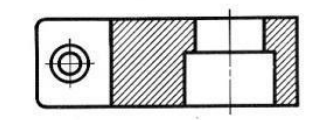

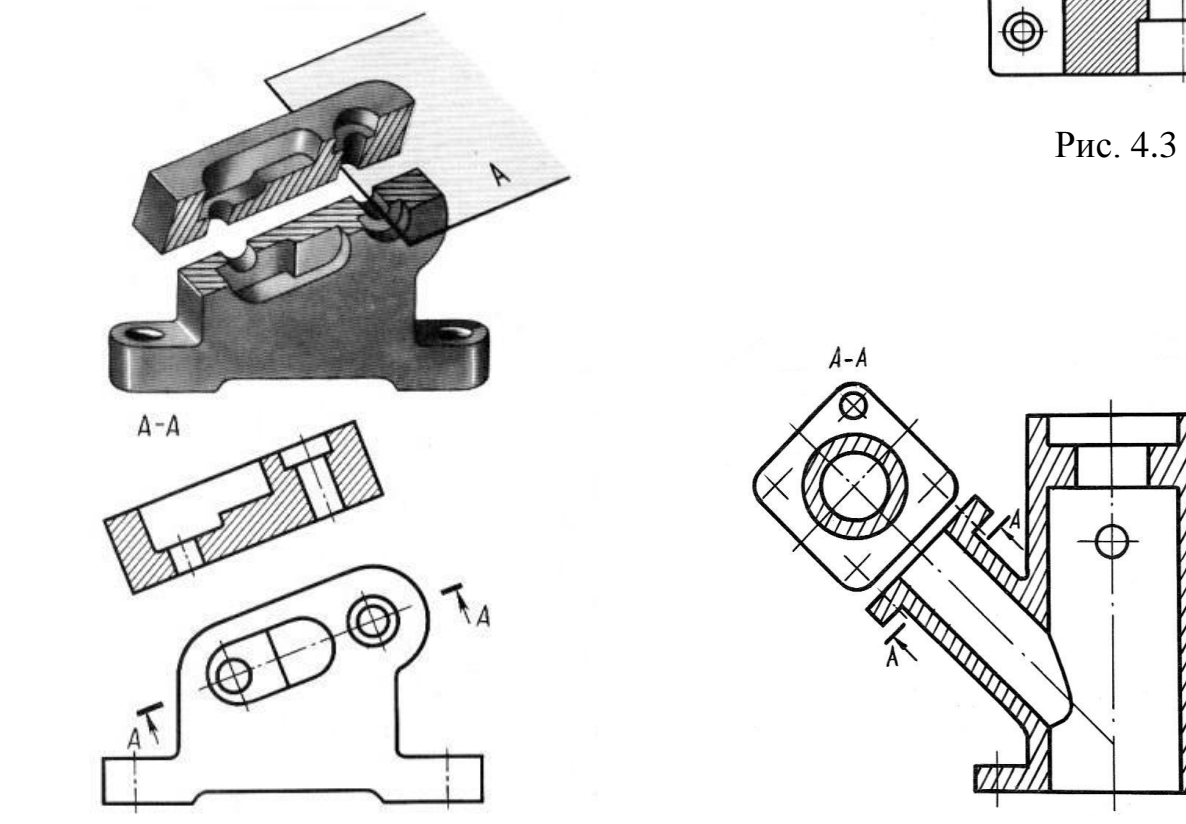

Рис. 4.2

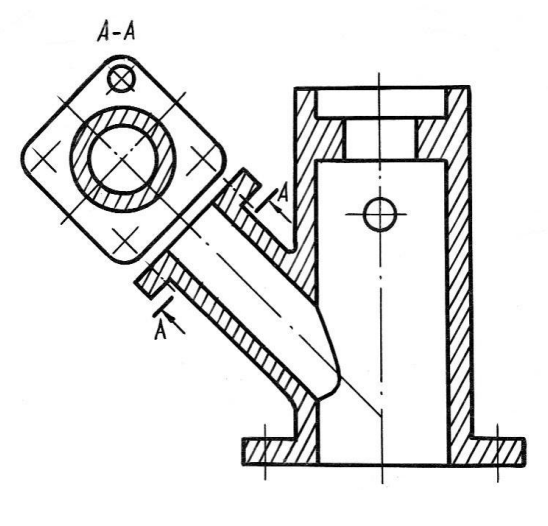

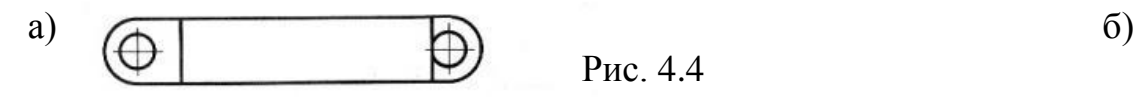

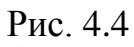

Складні розрізи поділяють на:

• ступінчасті, якщо січні площини паралельні (рис. 4.5);

• ламані, якщо січні площини перетинаються (рис. 4.6).

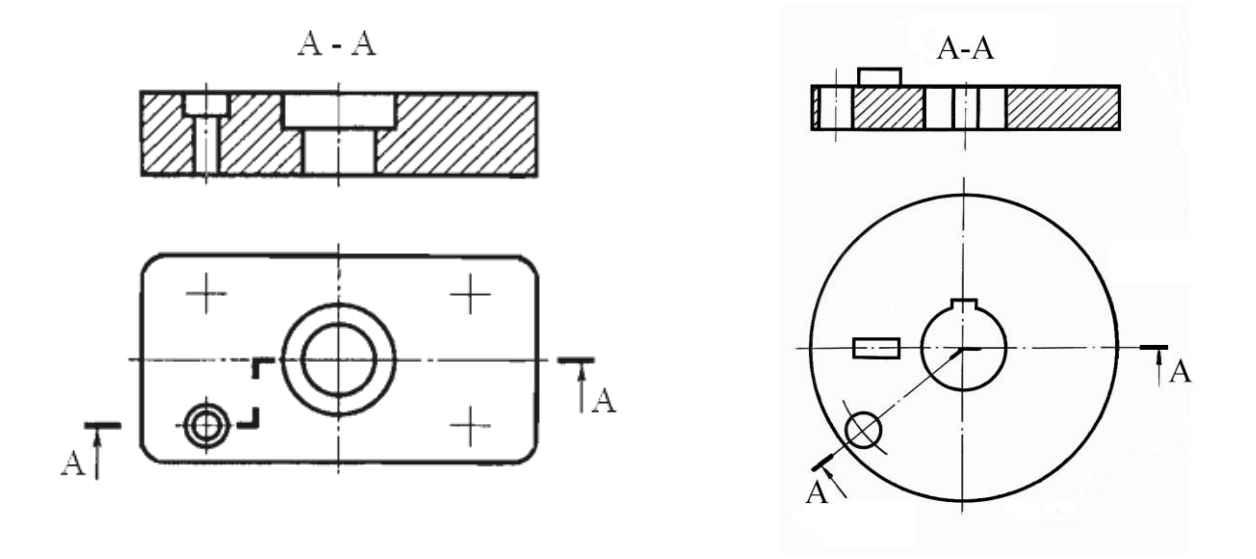

Рис. 4.5 Рис. 4.6

 Залежно від положення січної площини відносно вимірів предмета розрізи поділяють на поздовжні, якщо січна площина напрямлена уздовж висоти або довжини предмета, і поперечні, якщо січна площина напрямлена перпендикулярно до висоти або довжини предмета.

 Залежно від повноти виконання розрізи поділяють на повні та місцеві. Місцевим розрізом називають зображення, що виявляє внутрішню будову деталі лише в окремому, обмеженому місці (рис. 4.7). Місцевий розріз відокремлюють суцільною хвилястою лінією або лінією зі зламом.

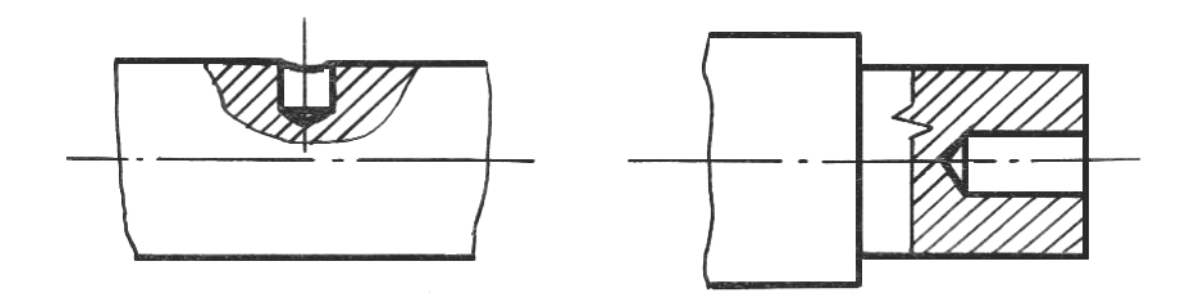

Рис. 4.7

 При зображенні симетричної фігури можна поєднувати в одному зображенні половину вигляду з половиною відповідного розрізу. Лінією їх розділення є вісь симетрії фігури. На розрізі завжди зображують нижню або праву половину предмета (рис. 4.8).

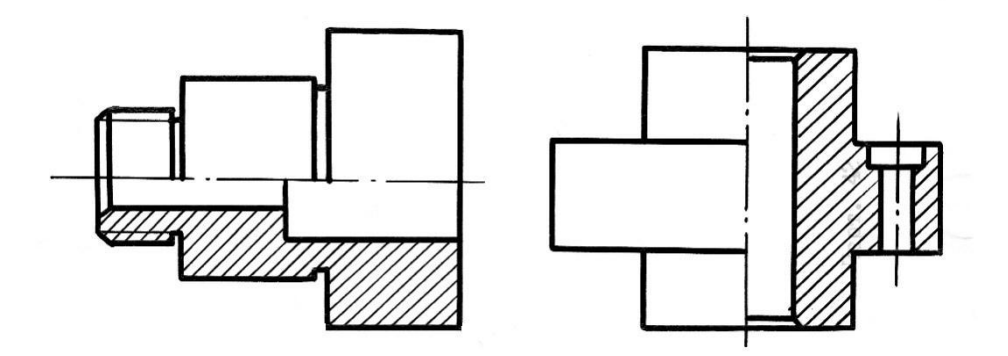

Рис. 4.8

 Якщо на осі симетрії розташована лінія видимого або невидимого контуру, то видимість її зберігають, накресливши хвилясту лінію більш вліво (рис. 4.9) або більш вправо (рис. 4.10) від осі симетрії.

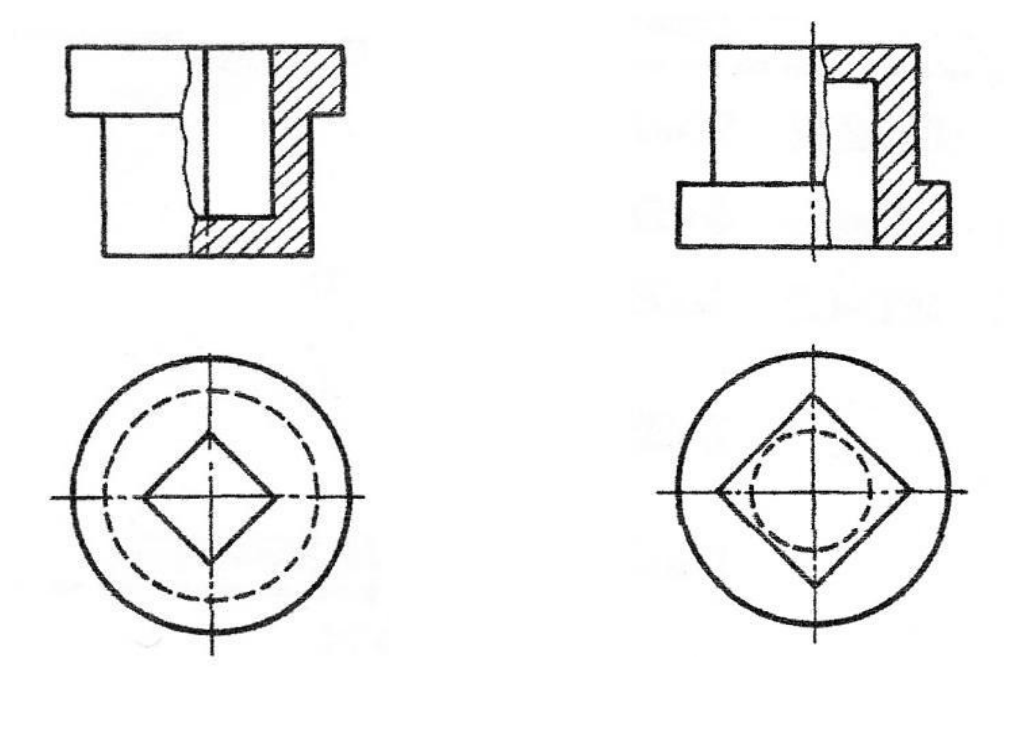

Рис. 4.9 Рис. 4.10

 Положення січної площини показують на кресленні по лінії розсічення предмета штрихами суцільною основної розімкненої лінії. Товщину лінії беруть від S до 1,5S, де S – товщина лінії видимого контуру. Для складних розрізів штрихи проводять також в місцях перетину січних площин між собою (рис. 4.5, 4.6). Початковий і кінцевий штрихи не повинні перетинати контур відповідного зображення. На початковий і кінцевий штрихи ставлять стрілки, які показують напрям погляду. Приклад креслення стрілки подано на рисунку 4.11.

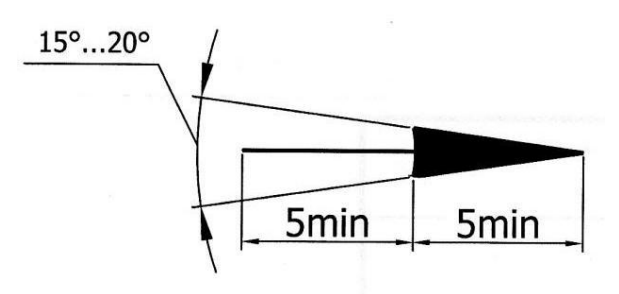

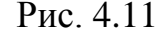

Стрілки повинні наноситися на відстані 2–3 мм від кінця штриха. На початковому (над стрілкою) та кінцевому (під стрілкою) штрихах ставлять одну й ту саму велику букву. Біля зображення розрізу роблять напис, що складається з тих самих великих букв через тире А-А Рис. 4.11 (рис. 4.5, 4.6).

 Положення січної площини не позначають, і сам розріз не супроводжується написом, якщо січна площина збігається з площиною симетрії предмета, а відповідні зображення розміщені на одному аркуші в проекційному зв'язку і не розділені якимись іншими зображеннями (рис. 4.1б, 4.2, 4.3). Половинчасті розрізи не позначають.

 Горизонтальні, фронтальні та профільні розрізи можуть бути зображені на місці відповідних основних виглядів.

 При зображенні повернутих і розгорнутих розрізів до написів над ними додаються умовні знаки  $\mathcal{O}_1 \mathcal{O}_2$  (рис. 4.12, 4.13).

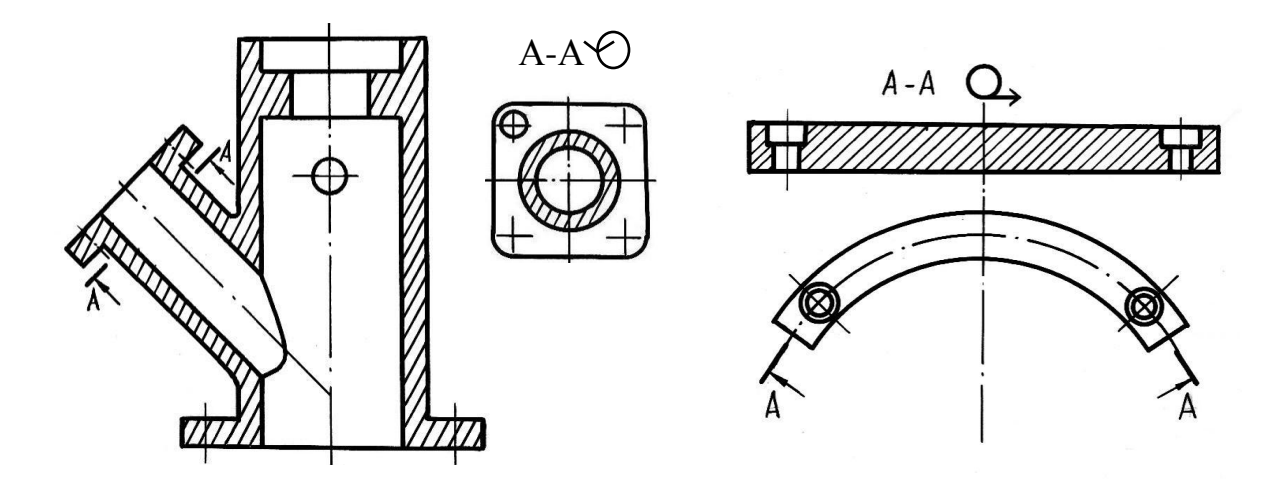

Рис. 4.12 Рис. 4.13

#### **4.2. Перерізи**

 Перерізом називають зображення фігури, яке утворюється при умовному розсіченні деталі однією або кількома уявними площинами. У перерізі показують тільки те, що утворюється в січній площині.

 Перерізи поділяють на такі, що входять до складу розрізів, і такі, що існують як самостійні зображення. Останні в свою чергу поділяються на винесені та накладені.

 Побудову перерізів наведено на прикладі рисунку 4.14. На рисунку 4.14а зображено двоступінчастий вал із шпонковим пазом і плоскими зрізами. Для виявлення поперечної форми і глибини шпонкової канавки та форми зрізів вал умовно розсікають двома площинами Р і Q, перпендикулярними осі вала (рис. 4.14б). Потім уявно відкидають відрізані частини вала і розглядають плоскі фігури, які утворилися внаслідок розсічення. Щоб зобразити фігури перерізів в натуральну величину, їх розвертають до положення, паралельного фронтальній площині проекцій. Одержані фігури зображують на кресленні з нанесенням штриховки під кутом 45° до основного напису (рис. 4.14в,г).

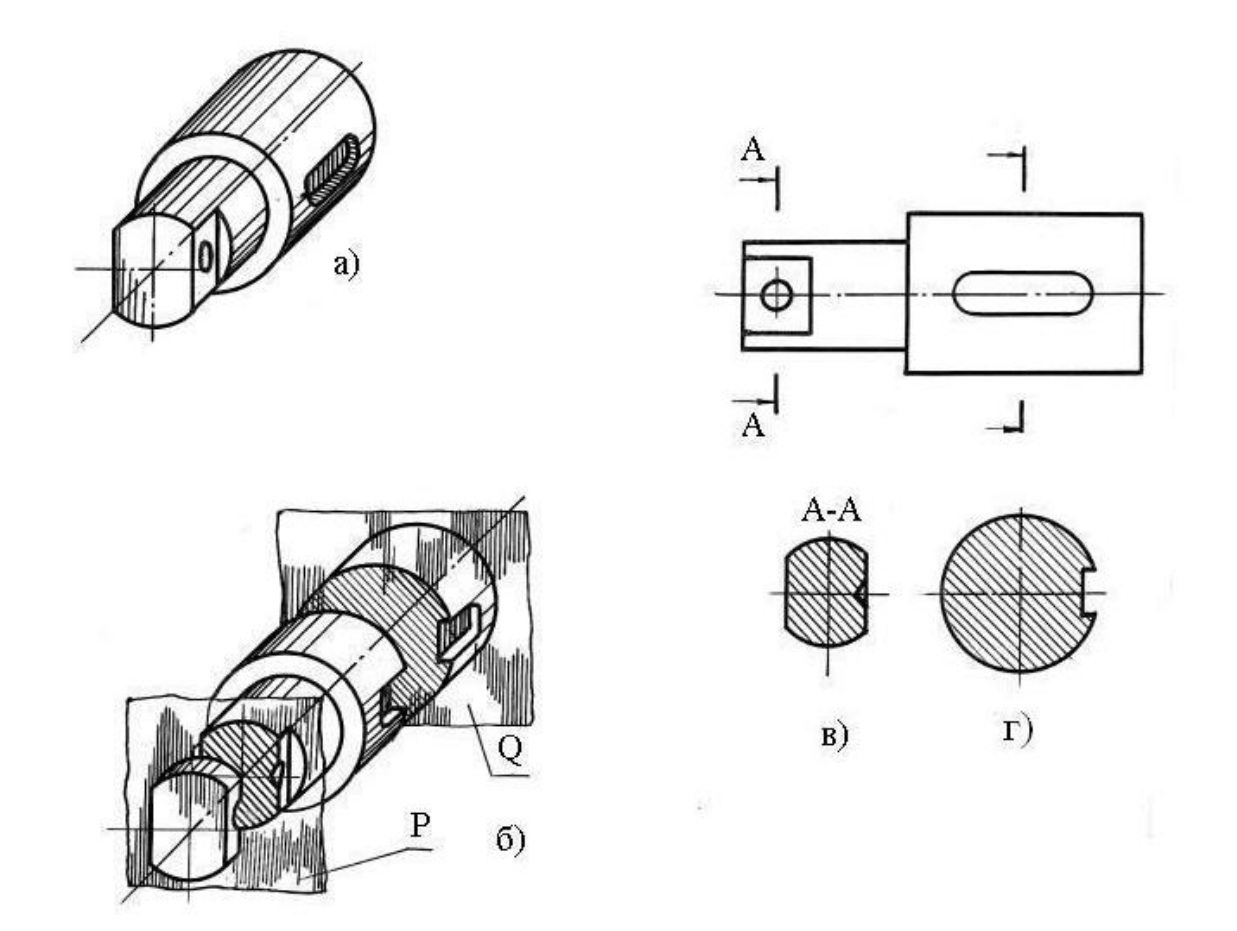

Рис. 4.14

 Перерізи називаються винесеними, якщо вони виконані окремо від відповідного зображення.

 Для винесених перерізів січні площини позначають на кресленні по лінії розсічення предмета, напрямок проектування показують стрілками надписують однаковими великими буквами. Винесені перерізи обводять суцільною основною лінією. Зображення перерізів супроводжують написом А-А (рис. 4.14в). Винесені перерізи дозволяється розташовувати у будь-якому місці аркуша з повертанням зображення. У цьому випадку до напису над перерізом А-А додають знак  $\Diamond$  (рис. 4.15г).

 Перерізи називаються накладеними, якщо вони розміщені на самому зображені предмета. Накладені перерізи обводять суцільною тонкою лінією і буквами не позначають (рис. 4.15в).

 Січні площини не позначають, напрямок проектування не показують, напис не супроводжує перерізи в наступних випадках:

1. Переріз являє собою симетричну фігуру, розміщену на продовжені сліду січної площини, який збігається з віссю симетрії самого перерізу (рис. 4.15а, е).

2. Для винесених симетричних перерізів, що розташовані у розриві між частинами зображення (рис. 4.15б).

 Якщо переріз являє собою несиметричну фігуру, накладену або розташовану в розриві, січну площину і напрямок проектування показують, але буквений напис не роблять (рис. 4.14г, 4.15в).

 Для кількох однакових перерізів, які належать одному предмету, січні площини позначають однаковими буквами і викреслюють лише один переріз. Якщо при цьому січні площини напрямлені під різними кутами, то знак  $\overline{\mathcal{O}}$  не ставлять (рис. 4.15г, д). Напрям січної площини повинен бути таким, щоб утворювались лише нормальні поперечні перерізи (рис. 4.15г, д, е).

 Якщо січна площина проходить через вісь поверхні обертання, яка обмежує круглі отвори або заглибини (циліндричні, конічні, сферичні), то контур отвору або заглибини показують повністю (рис. 4.15є). Якщо переріз одного і того ж предмета складається з окремих, незв'язаних між собою частин, то слід виконувати не переріз, а розріз (рис. 4.15ж).

# **4.3. Умовності та спрощення**

 При виконанні креслень можливе застосування деяких умовностей і спрощень згідно з ГОСТ 2.305 - 68.

 Якщо вигляд, розріз або переріз - симетрична фігура, то дозволяється креслити лише половину зображення або трохи більше. У першому випадку межею зображення є вісь симетрії (рис. 4.16а - вигляд зверху, рис. 4.16б – головний вигляд), а в другому - суцільна хвиляста лінія - лінія обриву (рис. 4.16а – головний вигляд, рис. 4.16б – вигляд зліва, рис. 4.17).

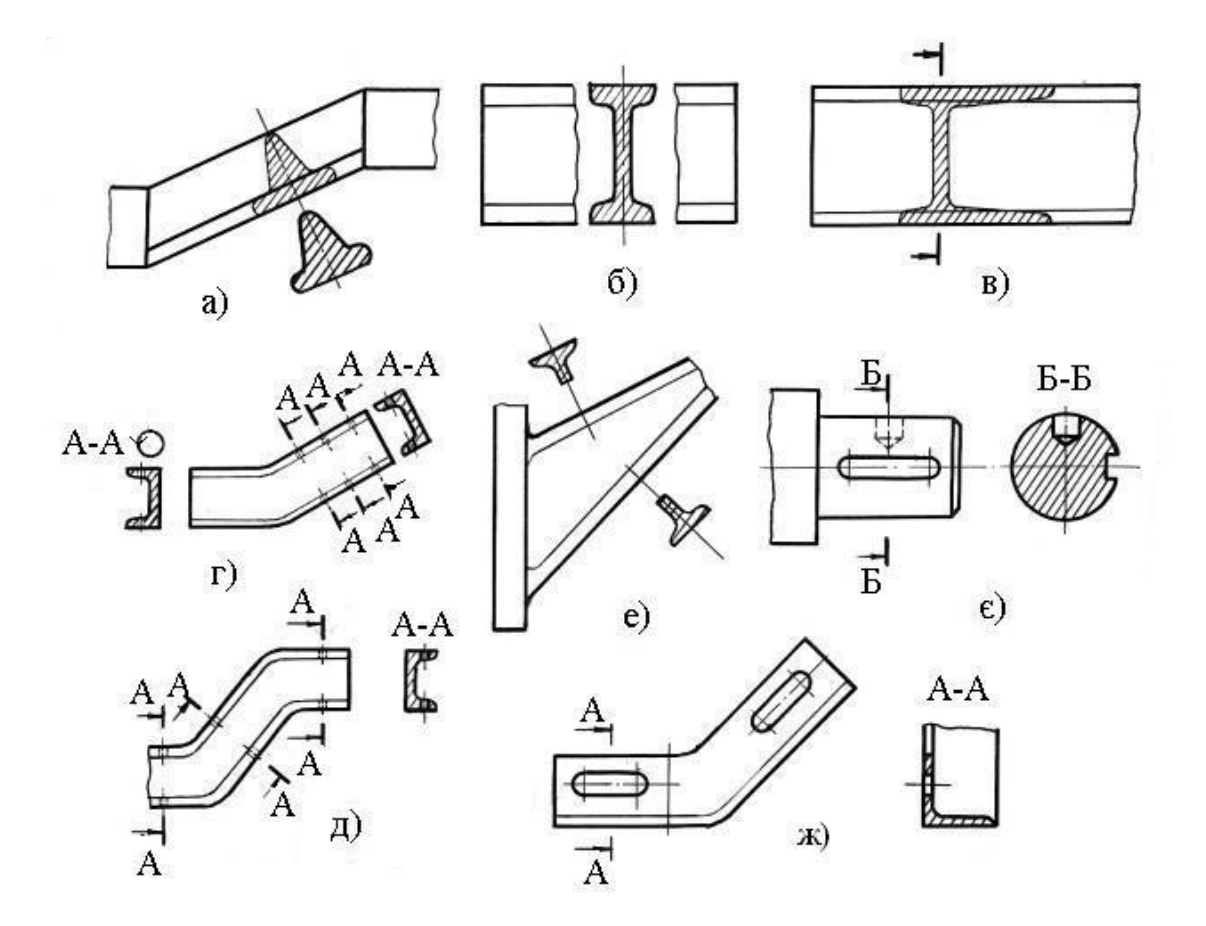

Рис. 4.15

 Розрив зображення виконується двома паралельними суцільними тонкими лініями зі зламом або двома суцільними хвилястими лініями ( див. рис. 2.5).

 Якщо предмет має кілька однакових рівномірно розташованих елементів, то на зображенні показують один такий елемент, а решту показують спрощено або умовно (рис. 4.17).

 Такі деталі, як гвинти, болти, заклепки, шпонки, непустотілі вали тощо, у поздовжньому розрізі умовно показують нерозсіченими.

 Спиці коліс, шківів, тонкі стінки, ребра жорсткості тощо, якщо січна площина напрямлена вздовж осі або довгої сторони такого елемента, показують розсіченими, але не штрихують(рис. 4.18).

 Наведені вище умовності та спрощення повинні враховуватись при виконанні модулів «Стандарти технічного креслення», «Технічна документація».

 Для більш повного ознайомлення з правилами зображень необхідно звернутись до ГОСТ 2.305-68.

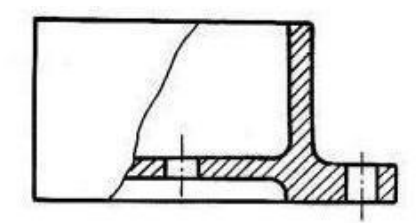

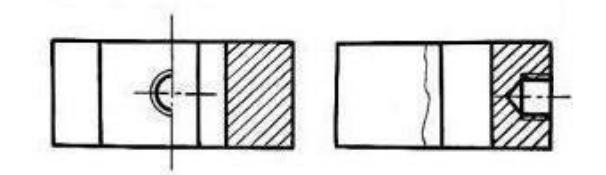

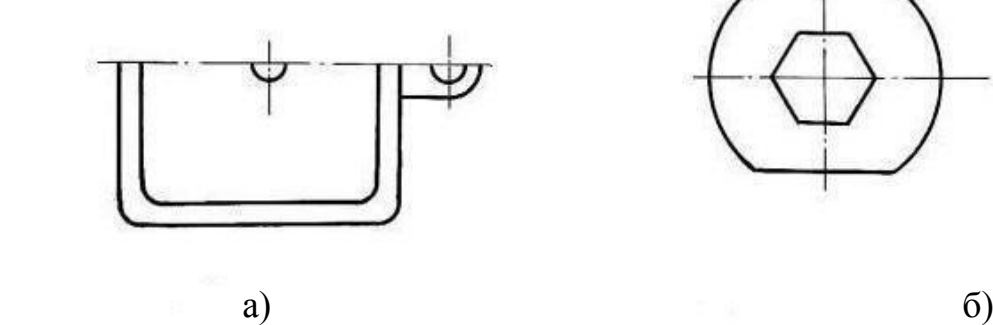

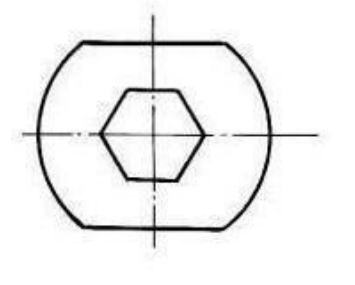

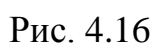

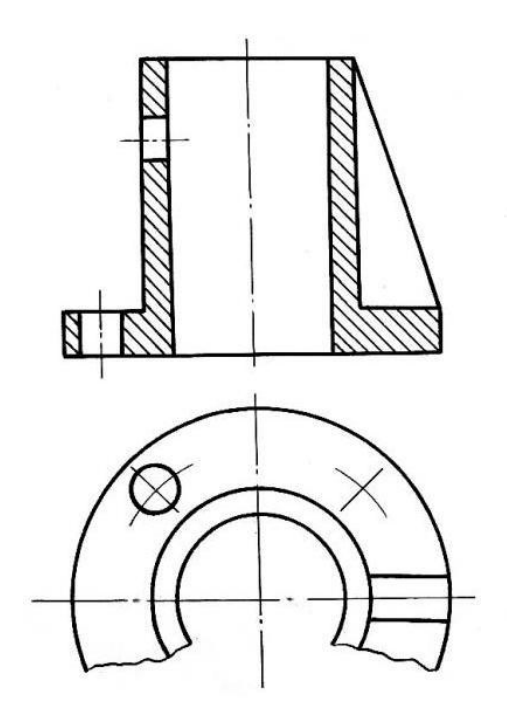

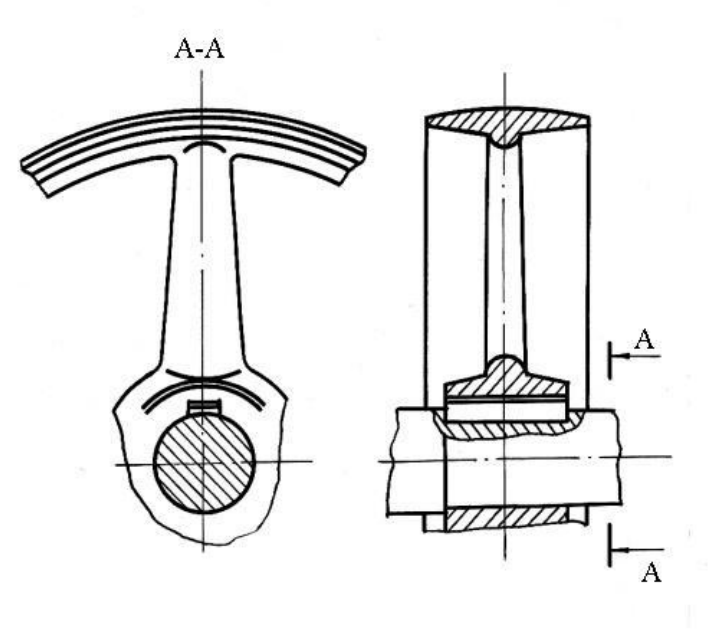

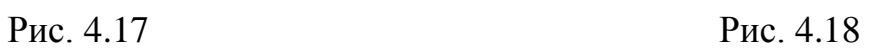

#### **4.4. Штриховка в перерізах**

ГОСТ 2.306 - 68 встановлює графічні позначення матеріалів на перерізах.

 Всі деталі в завданнях модулів «Стандарти технічного креслення», «Технічна документація» виготовлені з металу, тому вони будуть мати штриховку, яка використовується для металів і твердих сплавів. Штриховку виконують під кутом 45° до рамки креслення з нахилом праворуч або ліворуч, але обов'язково в один бік для всіх перерізів однієї деталі. Відстань між паралельними лініями штриховки, залежно від площі штриховки, повинна бути в межах 1 - 10 мм і однаковою для всіх перерізів, виконаних в одному масштабі.

 Якщо напрям ліній штриховки співпадає з напрямом ліній контуру або осі, то слід наносити штриховку з нахилом 30° і 60° (рис. 4.19а).

 На суміжних перерізах рекомендується наносити штриховку з нахилом в різні боки (рис. 4.19б)

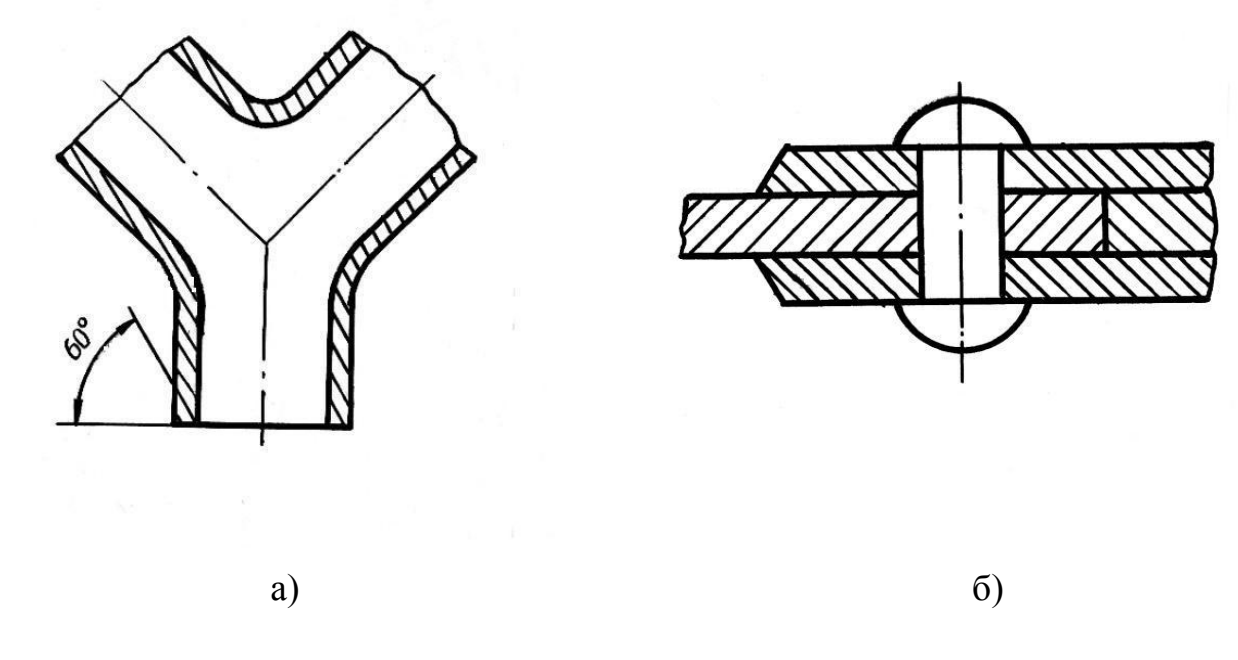

Рис. 4.19

Приклад виконання завдання «Розрізи. Перерізи» наведено на стор.44.

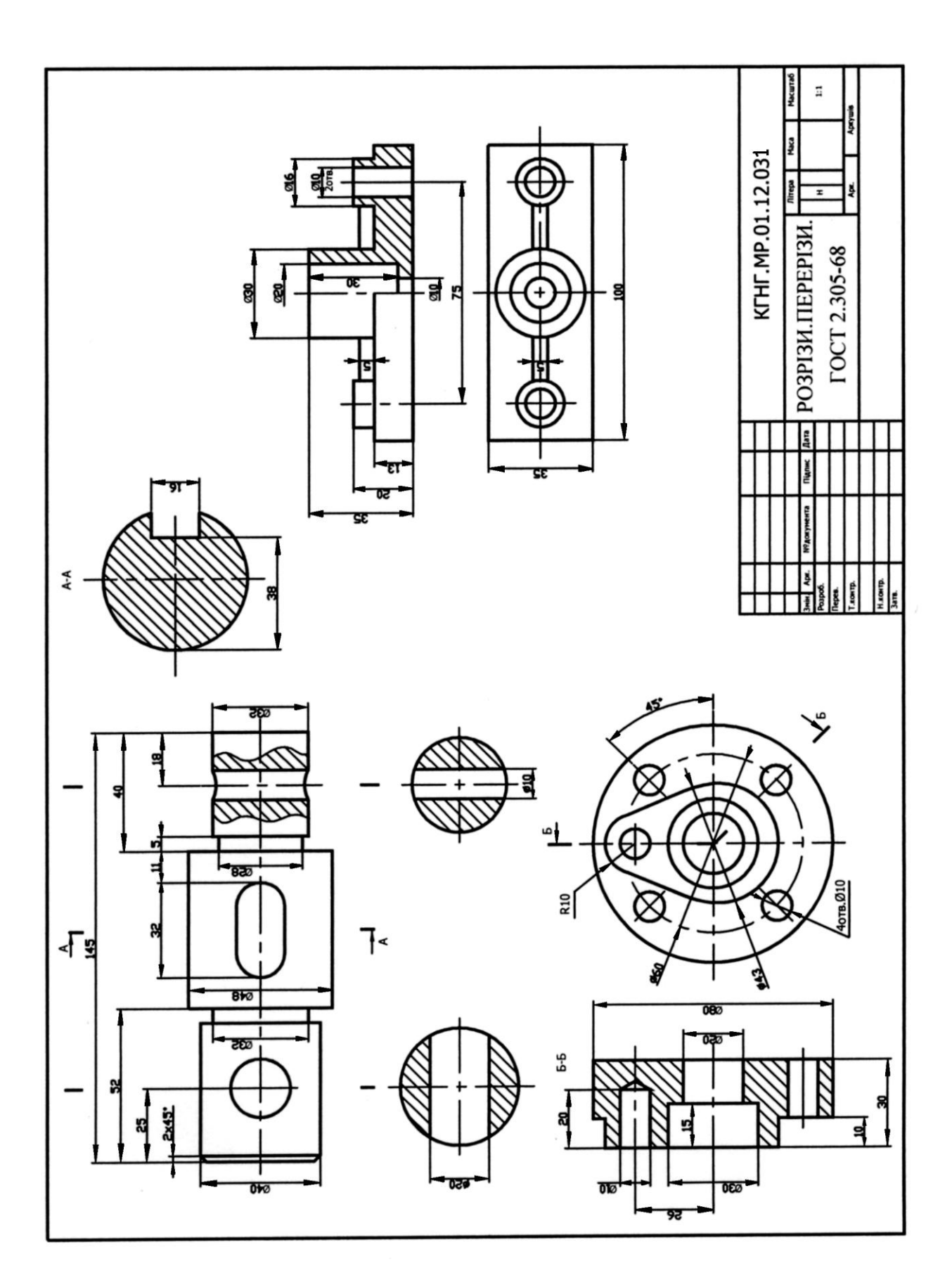

#### Запитання для самоперевірки

- 1. Що називається розрізом? перерізом?
- 2. Як поділяються перерізи, що не входять до складу розрізів?
- З. Як обводять винесені та накладені перерізи?
- 4. Як на кресленні показують положення січної площини?
- 5. Якими написами позначають розрізи та перерізи?
- 6. В яких випадках перерізи не позначаються?
- 7. Як поділяють розрізи залежно від положення січної площини?
- 8. Як поділяють розрізи залежно від кількості січних площин?
- 9. Що називається місцевим розрізом?
- 10. Як позначають складні ступінчасті та ламані розрізи?
- 11. В яких випадках частину вигляду поєднують з частиною розрізу?
- 12. Як виконують перерізи, розміщені між частинами зображення?
- 13. Як потрібно виконувати розріз, коли ребро деталі збігається з віссю, яка поєднує вигляд і розріз?
- 14. Як виконують перерізи, коли січна площина проходить через вісь поверхні обертання, що обмежує круглі отвори або заглибини?
- 15. На яких деталях або їх елементах при розсіченні не виконується штриховка?

# **5. ПРАВИЛА НАНЕСЕННЯ НА КРЕСЛЕННЯХ НАПИСІВ, ТЕХНІЧНИХ ВИМОГ**

 Креслення деталі містить ряд технічних вказівок, які характеризують властивості та особливості деталі в остаточному вигляді.

 Одні технічні вказівки записують на кресленнях умовними графічними позначеннями (знаками), а інші виконують умовними написами.

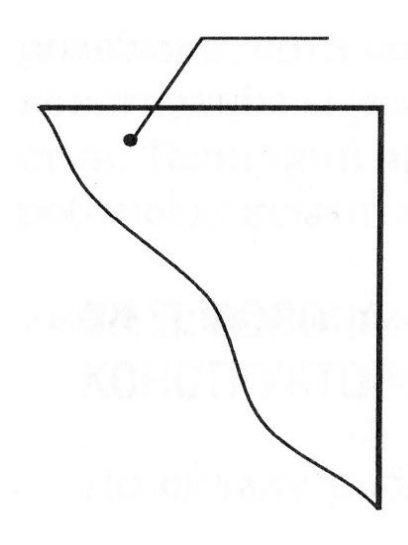

 ГОСТ 2.316-68 встановлює правила нанесення написів та технічних вимог.

Такі написи наносять на кресленнях тільки в тих випадках, коли неможливо або недоцільно виразити графічно або умовними позначеннями які-небудь вказівки та роз'яснення. Ці написи повинні складатися не більш як із двох рядків, які розміщуються над поличкою лінії-виноски та під нею. Лінію-виноску, яка перетинає контур зображення та не відводиться від будь-якої лінії, закінчують крапкою (рис. 5.1). Лінію-виноску, яка починається від лінії видимого або невидимого контуру, закінчують стрілкою (рис. 5.2а, б).

Рис. 5.1

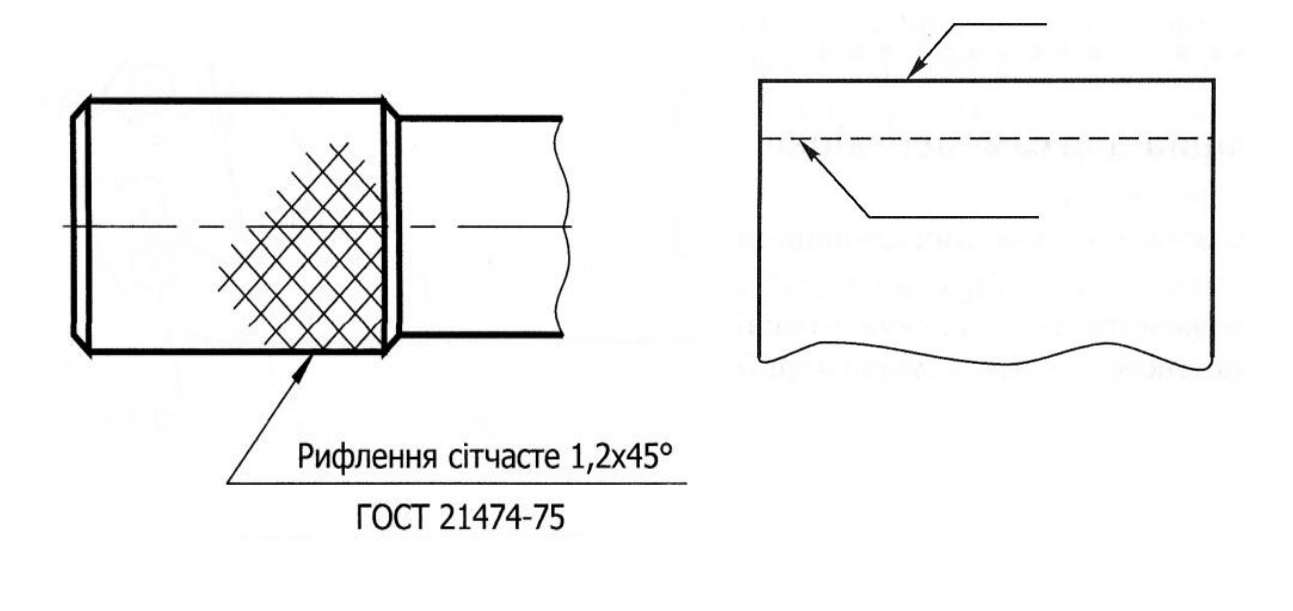

a)  $(6)$ 

#### Рис. 5.2

 Текстові написи на кресленнях роблять над основним написом. На аркушах форматів А4 текстову частину дозволяється розміщувати у два стовпці.

 Технічні вимоги на кресленні наносять, групуючи разом подібні та близькі по своєму характеру вимоги, по можливості в наступній послідовності:

• Вимоги, які ставляться до матеріалу, заготовки, термічної обробки та властивостей матеріалу готової деталі.

• Розміри, кінцеві відхилення розмірів, форми.

• Вимоги до якості поверхонь, вказівки про їх покриття.

• Інші вимоги до якості виробів.

• Вказівки про маркірування та клеймування.

• Правила транспортування та зберігання.

 Пункти технічних вимог повинні мати наскрізну нумерацію. Кожен пункт технічних вимог записують з нового рядка, заголовок «Технічні вимоги» не пишуть (рис. 5.3).

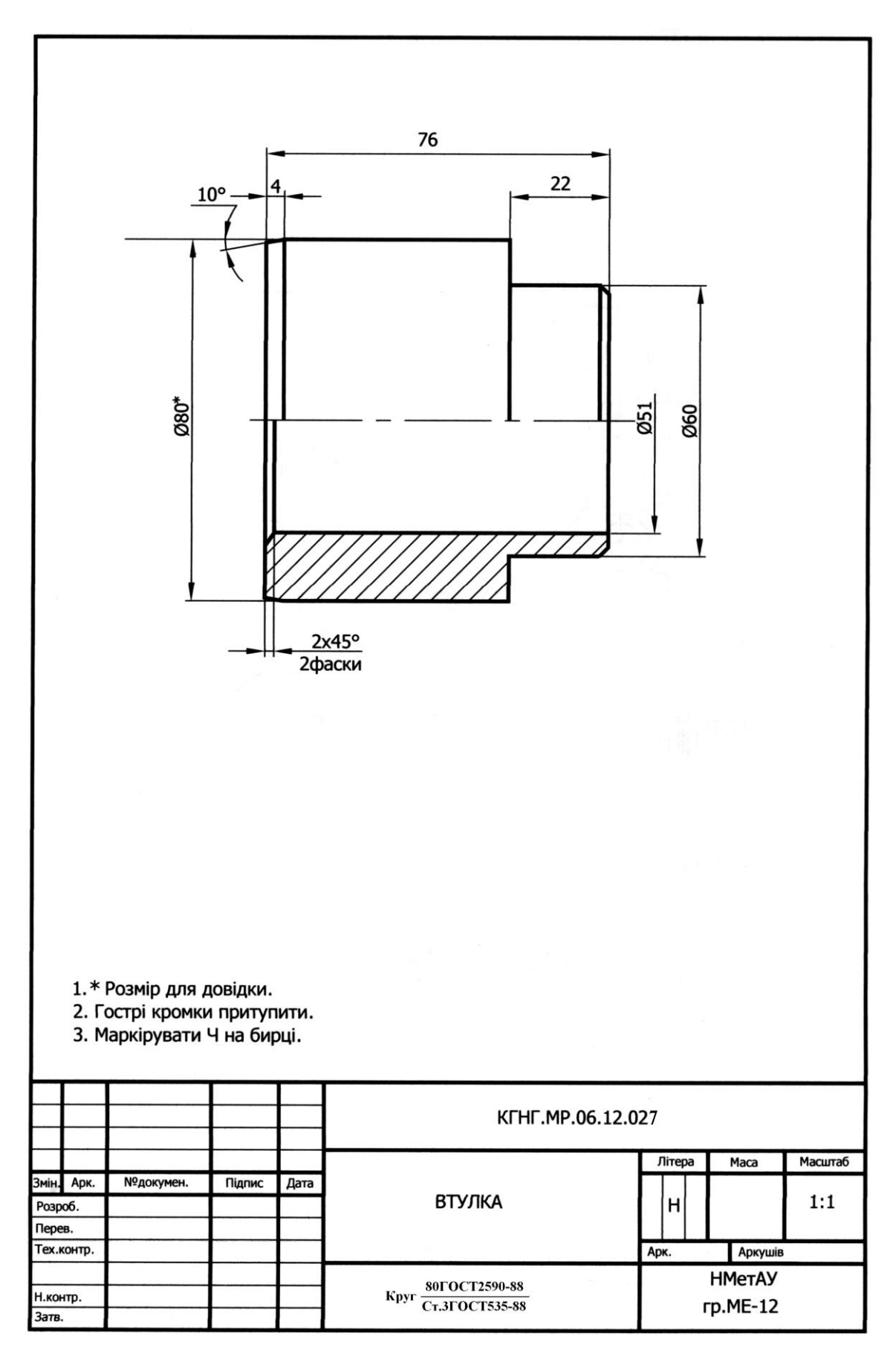

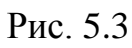

#### **Література**

- 1. Михайленко В.Є., Ванін В.В., Ковальов С.М. Інженерна графіка. К.: Каравела, 2008. – 272 с.
- 2. Інженерна графіка: Довідник / В.М.Богданов, А.П.Верхола, Б.Д.Коваленко та ін. За ред. А.П.Верхоли. – К.: Техніка, 2001. – 268 с.
- 3. ДСТУ 3321:2003. Система конструкторської документації. К.: Держспоживстандарт України, 2005.
- 4. Годик Є.І. та ін. Технічне креслення. К.: Вища школа, 1971. 248 с.
- 5. В.П.Куликов Стандарты инженерной графики: Учебное пособие. М.: ФОРУМ: ИНФРА-М, 2007. – 240 с.
- 6. Г.Н.Попова, С.Ю.Алексеев Машиностроительное черчение: Справочник. СПб.: Политехника, 2008. – 474 с.
- 7. Л.И.Новичихина Справочник по техническому черчению. Мн.: Книжный дом, 2005. – 320 с.

Навчальне видання

Морозенко Олена Петрівна Малишко Ганна Віталіївна

# ПРАВИЛА ВИКОНАННЯ ТА ОФОРМЛЕННЯ КРЕСЛЕНЬ

Навчальний посібник

Тем. план. 2012, поз. 131

Підписано до друку 12.06.2012. Формат .Папір друк. Друк плоский. Облік.-вид. арк. Умов. друк. арк. Тираж 100 пр. Замовлення №

> Національна металургійна академія України 49600, м.Дніпропетровськ-5, пр. Гагаріна,4

\_\_\_\_\_\_\_\_\_\_\_\_\_\_\_\_\_\_\_\_\_\_\_\_\_\_\_\_\_\_\_\_ Редакційно-видавничий відділ НМетАУ